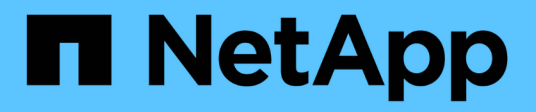

# **Manage specific storage pools**

ONTAP 9.14.1 REST API reference

NetApp May 23, 2024

This PDF was generated from https://docs.netapp.com/us-en/ontap-restapi-9141/ontap/storage\_pools\_uuid\_endpoint\_overview.html on May 23, 2024. Always check docs.netapp.com for the latest.

# **Table of Contents**

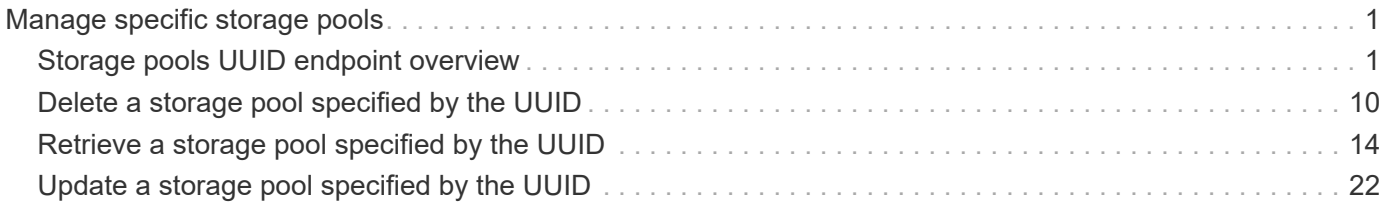

# <span id="page-2-0"></span>**Manage specific storage pools**

# <span id="page-2-1"></span>**Storage pools UUID endpoint overview**

# **Updating storage pools**

The PATCH operation is used to modify properties of the storage pool. There are several properties that can be modified on a storage pool. PATCH operations on a storage pool are restricted when another PATCH operation is in progress. The following is a list of properties that can be modified using the PATCH operation including a brief description for each:

- name Can be updated to rename the storage pool.
- capacity.disk count Can be updated to increase the number of disks in a storage pool.
- capacity.spare allocation units[].count Modifying this value requires that the user specify capacity.spare\_allocation\_units[].node as well. Modifying this value redistributes spare cache capacity among the nodes specified in the operation When expanding a storage pool, the cache tiers of all aggregates using the storage pool's allocation units are expanded automatically.

#### **Simulated storage pool expansion**

The PATCH operation also supports simulated expansion of a storage pool. Running PATCH with the query "simulate" set to "true", and "capacity.disk count" set to the final disk count will return a response containing the projected new capacity and the new constituent disk list for the storage pool.

## **Deleting storage pools**

If cache capacity from a storage pool is being used in an aggregate, it cannot be deleted. See the /storage/aggregates API for details on deleting aggregates.

## **Examples**

#### **Retrieving a specific pool from the cluster**

The following example shows the response of the requested storage pool. If there is no storage pool with the requested UUID, an error is returned.

```
# The API:
/api/storage/pools/{uuid}
# The call:
curl -X GET "https://<mgmt-ip>/api/storage/pools/870dd9f2-bdfa-4167-b692-
57d1cec874d4" -H "accept: application/json"
# The response:
{
"uuid": "8255fef7-4737-11ec-bd1b-005056bbb879",
"name": "new sp",
```

```
"storage_type": "ssd",
"nodes": [
    {
      "uuid": "caf95bec-f801-11e8-8af9-005056bbe5c1",
      "name": "node-1",
    },
    {
      "uuid": "cf9ab500-ff3e-4bce-bfd7-d679e6078f47",
    "name": "node-2",
    }
],
"capacity": {
      "remaining": 1846542336,
      "total": 7386169344,
    "spare allocation units": [
      {
         "node": {
           "uuid": "caf95bec-f801-11e8-8af9-005056bbe5c1",
         "name": "node-1",
         },
         "count": 1,
       "syncmirror pool": "pool0",
         "size": 1846542336,
         "available_size": 1846542336
      },
\left\{\begin{array}{ccc} \end{array}\right\}  "node": {
           "uuid": "cf9ab500-ff3e-4bce-bfd7-d679e6078f47",
           "name": "node-2",
         },
         "count": 0,
       "syncmirror pool": "pool0",
         "size": 1846542336,
         "available_size": 0
      }
      ],
    "used allocation units": [
      {
         "aggregate": {
           "uuid": "19425837-f2fa-4a9f-8f01-712f626c983c",
           "name": "test_a"
         },
       "allocated unit count": 2,
         "node": {
           "uuid": "caf95bec-f801-11e8-8af9-005056bbe5c1",
         "name": "node-1",
```

```
  },
    "capacity": 2769813504
  },
  {
    "aggregate": {
      "uuid": "f4cc30d5-b052-493a-a49f-19781425f987",
      "name": "test_b"
    },
  "allocated unit count": 1,
    "node": {
      "uuid": "cf9ab500-ff3e-4bce-bfd7-d679e6078f47",
    "name": "node-2",
    },
    "capacity": 1384906752
  }
\frac{1}{2}"disk count": 4,
  "disks": [
    {
      "disk": {
        "name": "VMw-1.11"
      },
      "usable_size": 1902379008,
      "total_size": 1908871168,
    },
    {
      "disk": {
        "name": "VMw-1.12"
      },
      "usable_size": 1902379008,
      "total_size": 1908871168,
    },
    {
      "disk": {
       "name": "VMw-1.23"
      },
      "usable_size": 1902379008,
      "total_size": 1908871168,
    },
    {
      "disk": {
        "name": "VMw-1.24"
      },
      "usable_size": 1902379008,
    "total size": 1908871168,
    }
```

```
  ]
    },
    "health": {
       "state": "normal",
     "is healthy": true
    },
}
```
#### **Simulating storage pool expansion**

The following example shows the response for a simulated storage pool expansion based on the values of the 'capacity.disk\_count' attribute passed in. The query does not modify the existing storage pool, but rather returns how it will look after the expansion. This will be reflected in the following attributes:

- capacity.total- Total space, in bytes.
- capacity.remaining New remaining capacity, in bytes.
- capacity.disks.disk New list of constituent disks.
- capacity.disk\_count New number of disks in the pool.

```
# The API:
/api/storage/pools/{uuid}?simulate=true
# The call:
curl -X PATCH "https://<mgmt-ip>/api/storage/pools/cae60cfe-deae-42bd-
babb-ef437d118314?simulate=true" -H "accept: application/json" -d
"{\"capacity\": {\"disk count\": 6}}"
# The response:
{
"records": [
{
    "uuid": "cae60cfe-deae-42bd-babb-ef437d118314",
  "name": "new sp",
    "capacity": {
        "remaining": 1846542336,
        "total": 7386169344,
      "used allocation units": [
        {
          "aggregate": {
            "uuid": "19425837-f2fa-4a9f-8f01-712f626c983c",
            "name": "test_a"
          },
          "current_usage": 2769813504
        },
        {
          "aggregate": {
```

```
  "uuid": "f4cc30d5-b052-493a-a49f-19781425f987",
            "name": "test_b"
          },
          "current_usage": 1384906752
        }
      \frac{1}{2},
      "disk count": 6,
        "disks": [
        \{  "disk": {
             "name": "VMw-1.11"
            },
           },
\{  "disk": {
            "name": "VMw-1.12"
            },
           },
           {
            "disk": {
              "name": "VMw-1.23"
            },
           },
           {
           "disk": {
            "name": "VMw-1.24"
            },
           },
           {
            "disk": {
              "name": "VMw-1.13"
            },
           },
           {
            "disk": {
             "name": "VMw-1.14"
            },
           }
        ]
      }
}
]
}
```
#### **Adding capacity to a storage pool**

The following example shows the workflow of adding disks to the storage pool.

Step 1: Check the current disk count on the storage pool.

```
# The API:
/api/storage/pools
# The call:
curl -X GET "https://<mgmt-ip>/api/storage/pools/19425837-f2fa-4a9f-8f01-
712f626c983c?fields=capacity.disk_count" -H "accept: application/json"
# The response:{
"uuid": "19425837-f2fa-4a9f-8f01-712f626c983c",
"name": "sp1",
"capacity": {
 "disk count": 4
}
}
```
Step 2: Update the pool with the new disk count in 'capacity.disk\_count'. The response to PATCH is a job unless the request is invalid.

```
# The API:
/api/storage/pools
# The call:
curl -X PATCH "https://<mgmt-ip>/api/storage/pools/19425837-f2fa-4a9f-
8f01-712f626c983c" -H "accept: application/hal+json" -d "{\"capacity\":
{\{\forall \texttt{disk count}\}\"
# The response:
{
"job": {
    "uuid": "c103d15e-730b-11e8-a57f-005056b465d6",
  " links": {
      "self": {
        "href": "/api/cluster/jobs/c103d15e-730b-11e8-a57f-005056b465d6"
      }
    }
}
}
```
Step 3: Wait for the job to finish, then call GET to see the reflected change.

```
# The API:
/api/storage/pools
# The call:
curl -X GET "https://<mgmt-ip>/api/storage/pools/19425837-f2fa-4a9f-8f01-
712f626c983c?fields=capacity.disk_count" -H "accept: application/json"
# The response:
{
"uuid": "19425837-f2fa-4a9f-8f01-712f626c983c",
"name": "sp1",
"capacity": {
    "disk_count": 6
}
}
```
The following example shows the workflow to redistribute spare capacity among nodes sharing the storage pool Step 1: Check the current spare capacity distribution of the pool.

```
# The API:
/api/storage/pools
# The call:
curl -X GET "https://<mgmt-ip>/api/storage/pools/f3aafdc6-be35-4d93-9590-
5a402bffbe4b?fields=capacity.spare_allocation_units" -H "accept:
application/json"
# The response:
{
"uuid": "f3aafdc6-be35-4d93-9590-5a402bffbe4b",
"name": "sp1",
"capacity": {
    "spare allocation units": [
      {
        "node": {
          "uuid": "caf95bec-f801-11e8-8af9-005056bbe5c1",
        "name": "node-1",
        },
        "count": 1,
      "syncmirror pool": "pool0",
        "size": 1846542336,
        "available_size": 1846542336
      },
      {
        "node": {
          "uuid": "cf9ab500-ff3e-4bce-bfd7-d679e6078f47",
        "name": "node-2",
        },
        "count": 0,
      "syncmirror pool": "pool0",
        "size": 1846542336,
        "available_size": 0
      }
    \frac{1}{2},
}
}
```
Step 2: Update the pool so that the spare allocation unit count is symmetrically modified for each node. The response to PATCH is a job unless the request is invalid.

```
# The API:
/api/storage/pools
# The call:
curl -X PATCH "https://<mgmt-ip>/api/storage/pools/f3aafdc6-be35-4d93-
9590-5a402bffbe4b" -H "accept: application/hal+json" -d '{ "capacity" : {
"spare allocation units": [{"node": {"name": "node-1"}, "count":0},
{"node": {"name": "node-2"}, "count": 1}]}}'
# The response:
{
"job": {
    "uuid": "6b7ab28e-168d-11ea-8a50-0050568eca76",
    "_links": {
      "self": {
        "href": "/api/cluster/jobs/6b7ab28e-168d-11ea-8a50-0050568eca76"
      }
    }
}
}
```
Step 3: Wait for the job to finish, then call GET to see the reflected change.

```
# The API:
/api/storage/pools
# The call:
curl -X GET "https://<mgmt-ip>/api/storage/pools/f3aafdc6-be35-4d93-9590-
5a402bffbe4b?fields=capacity.spare_allocation_units" -H "accept:
application/json"
# The response:
{
"uuid": "f3aafdc6-be35-4d93-9590-5a402bffbe4b",
"name": "sp1",
"capacity": {
    "spare allocation units": [
      {
        "node": {
           "uuid": "caf95bec-f801-11e8-8af9-005056bbe5c1",
         "name": "node-1",
        },
        "count": 0,
      "syncmirror pool": "pool0",
        "size": 1846542336,
        "available_size": 0
      },
\left\{\begin{array}{ccc} \end{array}\right\}  "node": {
           "uuid": "cf9ab500-ff3e-4bce-bfd7-d679e6078f47",
         "name": "node-2",
        },
        "count": 1,
      "syncmirror pool": "pool0",
        "size": 1846542336,
        "available_size": 1846542336
      }
    \frac{1}{2},
}
}
```
# <span id="page-11-0"></span>**Delete a storage pool specified by the UUID**

DELETE /storage/pools/{uuid}

#### **Introduced In:** 9.11

Deletes the storage pool specified by the UUID. This request starts a job and returns a link to that job.

# **Related ONTAP commands**

• storage pool delete

# **Parameters**

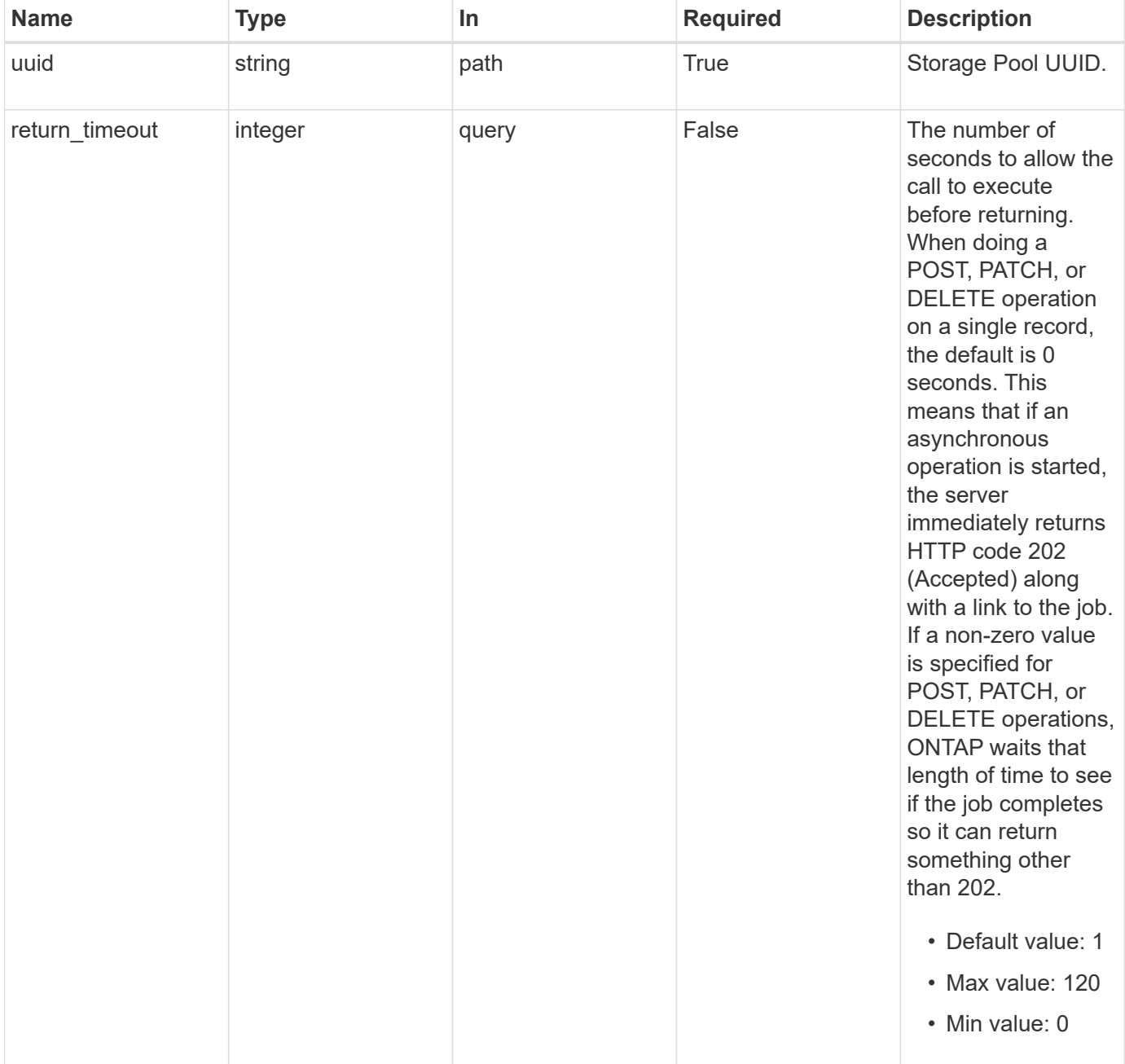

# **Response**

Status: 200, Ok

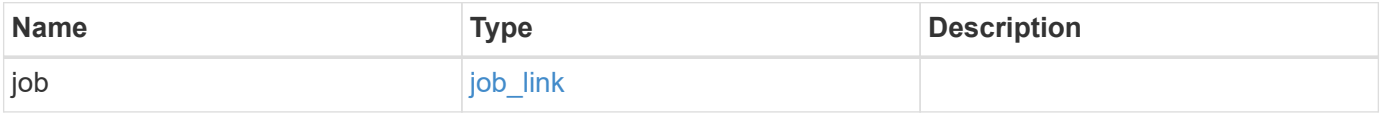

#### **Example response**

```
{
    "job": {
      "_links": {
        "self": {
           "href": "/api/resourcelink"
        }
      },
      "uuid": "string"
    }
}
```
## **Response**

Status: 202, Accepted

## **Error**

Status: Default

### ONTAP Error Response Codes

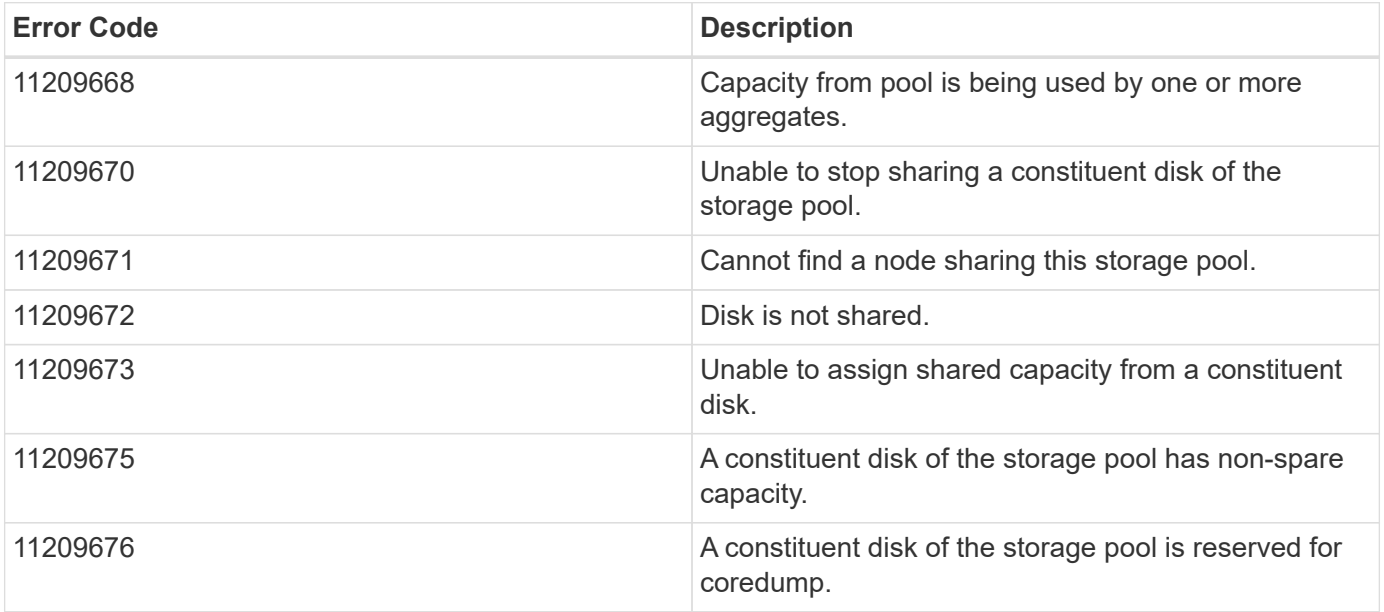

Also see the table of common errors in the [Response body](https://docs.netapp.com/us-en/ontap-restapi-9141/{relative_path}getting_started_with_the_ontap_rest_api.html#Response_body) overview section of this documentation.

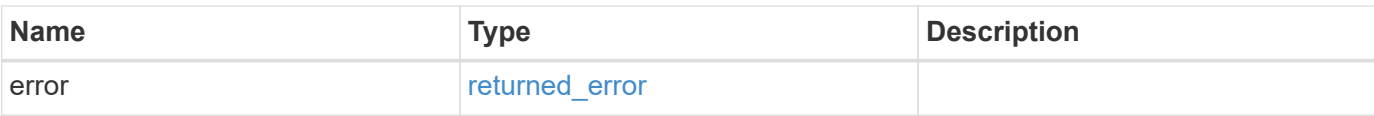

### **Example error**

```
{
   "error": {
     "arguments": {
       "code": "string",
       "message": "string"
      },
      "code": "4",
      "message": "entry doesn't exist",
     "target": "uuid"
   }
}
```
# **Definitions**

#### **See Definitions**

href

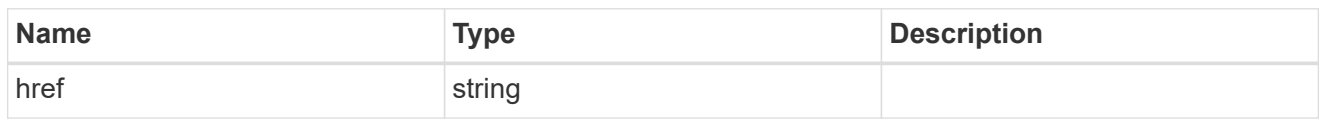

\_links

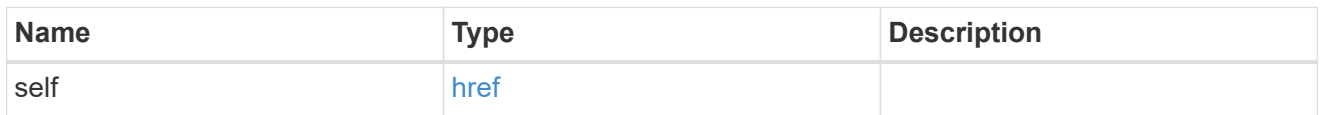

### job\_link

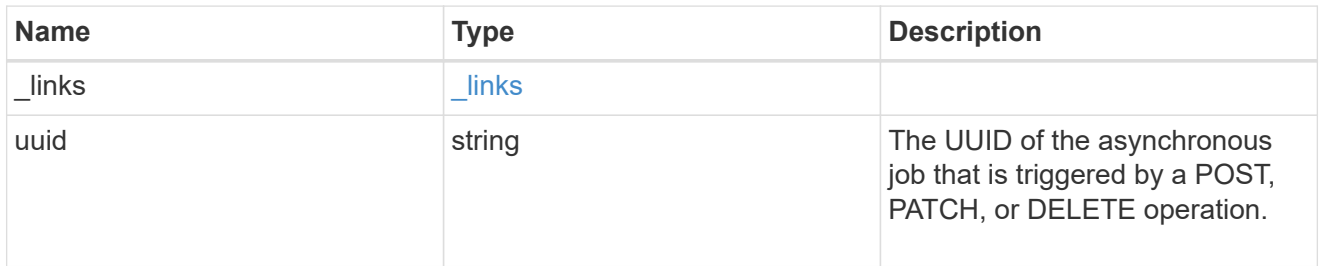

#### error\_arguments

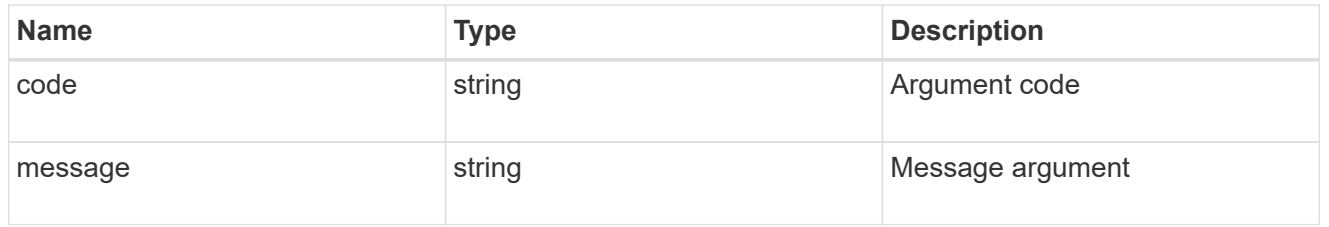

### returned\_error

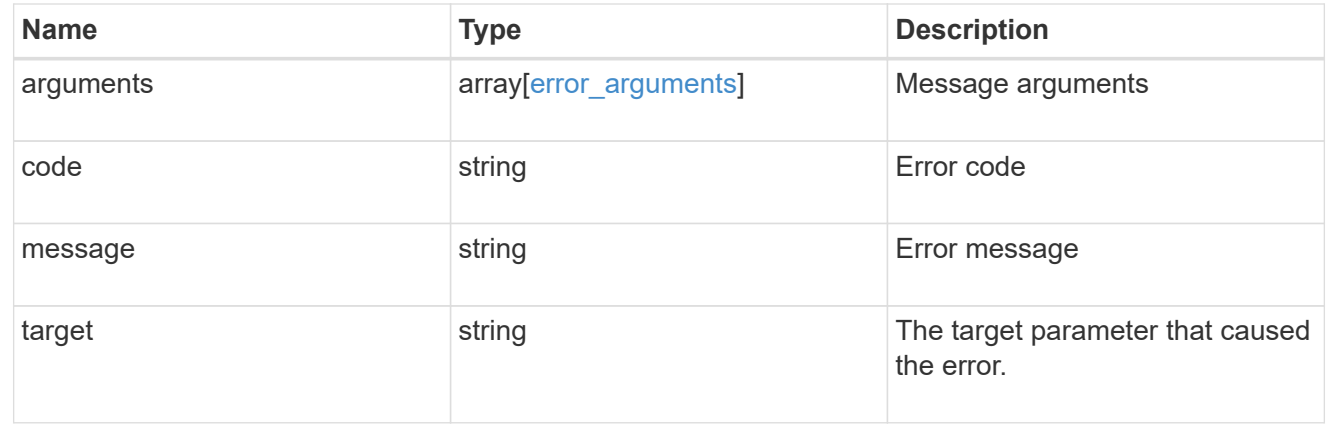

# <span id="page-15-0"></span>**Retrieve a storage pool specified by the UUID**

GET /storage/pools/{uuid}

#### **Introduced In:** 9.11

Retrieves the storage pool specified by the UUID.

# **Related ONTAP commands**

• storage pool show -storage-pool-uuid

# **Parameters**

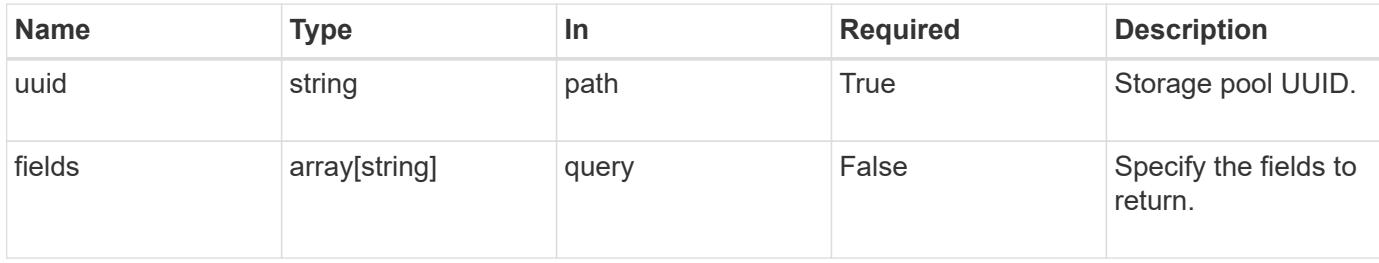

# **Response**

Status: 200, Ok

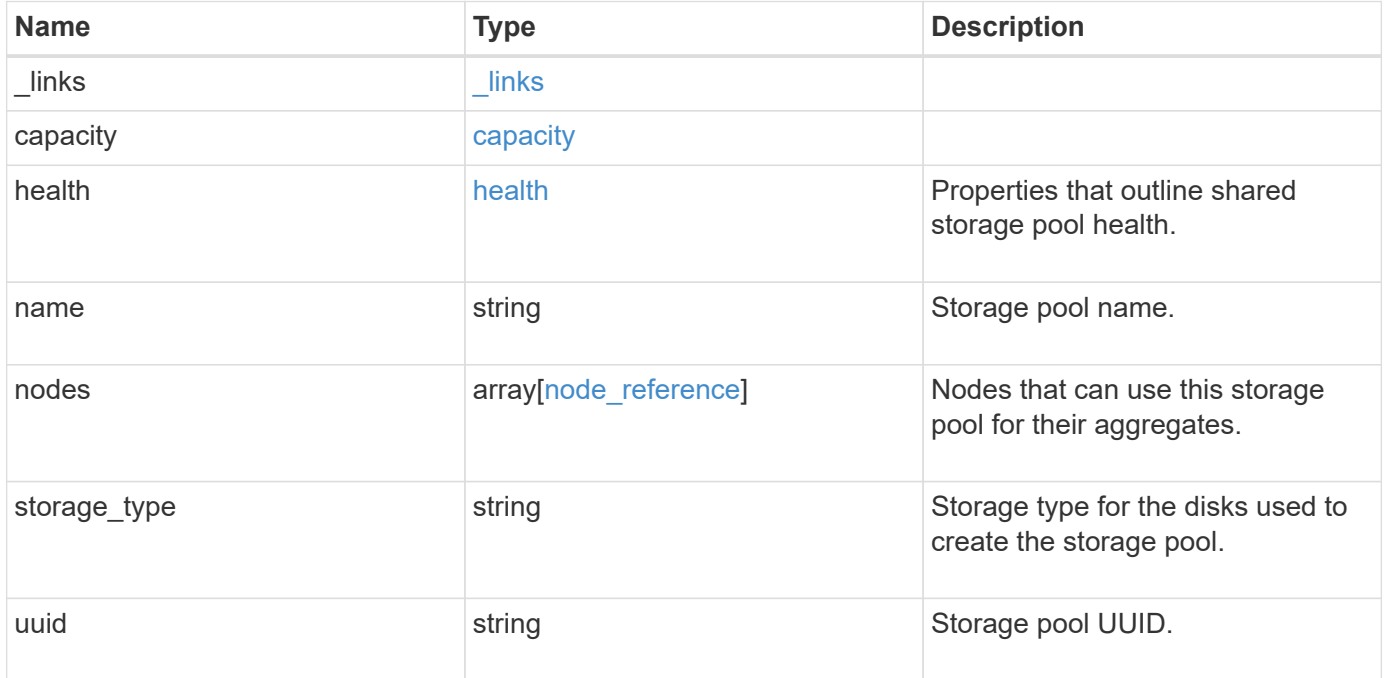

**Example response**

```
{
 " links": {
      "self": {
        "href": "/api/resourcelink"
     }
    },
    "capacity": {
      "disks": {
        "disk": {
          "_links": {
            "self": {
               "href": "/api/resourcelink"
            }
          },
          "name": "1.0.1"
        },
        "total_size": 0,
        "usable_size": 0
      },
      "remaining": 0,
    "spare allocation units": {
        "available_size": 0,
        "node": {
        " links": {
            "self": {
               "href": "/api/resourcelink"
  }
          },
          "name": "node1",
          "uuid": "1cd8a442-86d1-11e0-ae1c-123478563412"
        },
        "size": 0,
      "syncmirror pool": "pool0"
      },
      "total": 0,
    "used allocation units": {
        "aggregate": {
        " links": {
            "self": {
               "href": "/api/resourcelink"
  }
          },
        "name": "aggr1",
          "uuid": "1cd8a442-86d1-11e0-ae1c-123478563412"
```

```
  },
      "current usage": 0,
        "node": {
          "_links": {
             "self": {
              "href": "/api/resourcelink"
            }
          },
          "name": "node1",
          "uuid": "1cd8a442-86d1-11e0-ae1c-123478563412"
        }
     }
    },
    "health": {
      "state": "normal",
    "unhealthy reason": {
       "arguments": {
          "code": "string",
         "message": "string"
        },
        "code": "4",
        "message": "entry doesn't exist"
      }
    },
    "nodes": {
     "_links": {
       "self": {
         "href": "/api/resourcelink"
       }
      },
      "name": "node1",
      "uuid": "1cd8a442-86d1-11e0-ae1c-123478563412"
    },
  "storage_type": "SSD",
    "uuid": "string"
}
```
## **Error**

Status: Default

ONTAP Error Response Codes

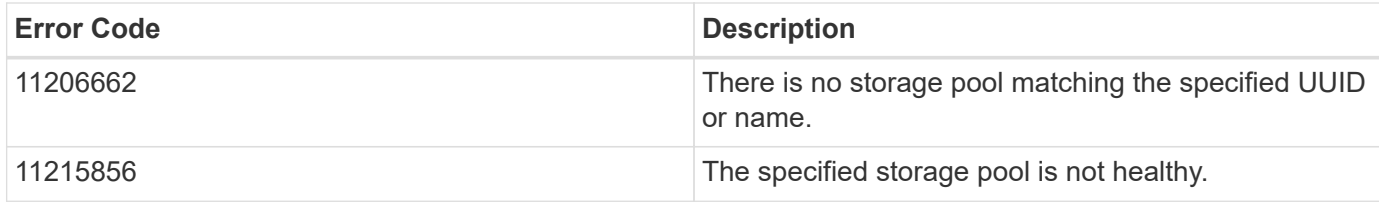

Also see the table of common errors in the [Response body](https://docs.netapp.com/us-en/ontap-restapi-9141/{relative_path}getting_started_with_the_ontap_rest_api.html#Response_body) overview section of this documentation.

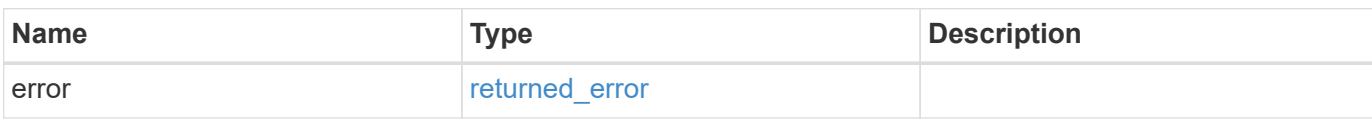

#### **Example error**

```
{
   "error": {
     "arguments": {
     "code": "string",
       "message": "string"
      },
      "code": "4",
      "message": "entry doesn't exist",
     "target": "uuid"
   }
}
```
# **Definitions**

#### **See Definitions**

href

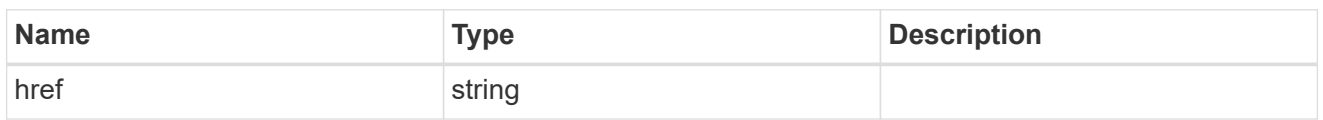

**Links** 

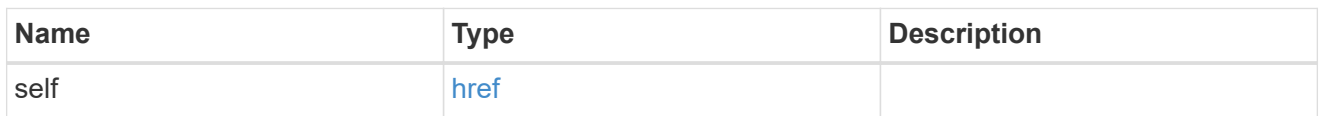

disk

Reference to the constituent disk object.

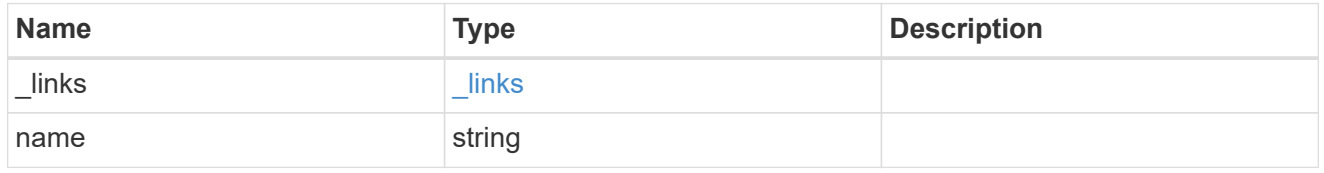

## storage\_pool\_disk

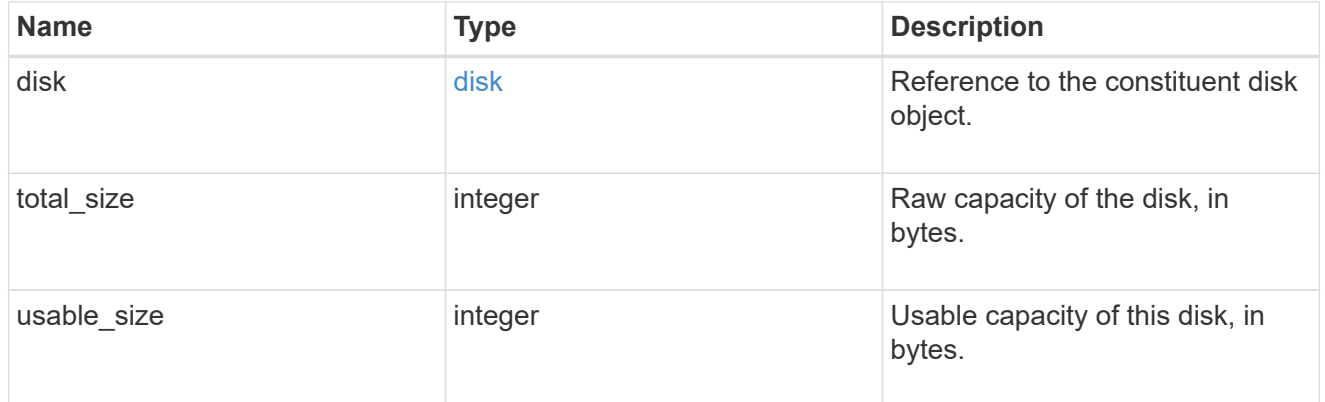

node

Specifies what node can use this set of allocation units.

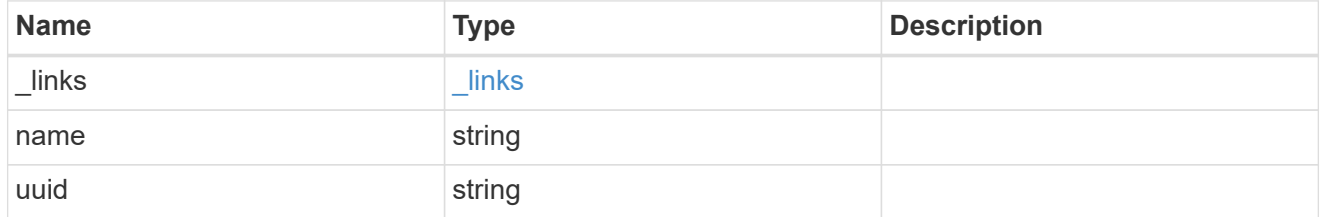

storage\_pool\_spare\_allocation\_unit

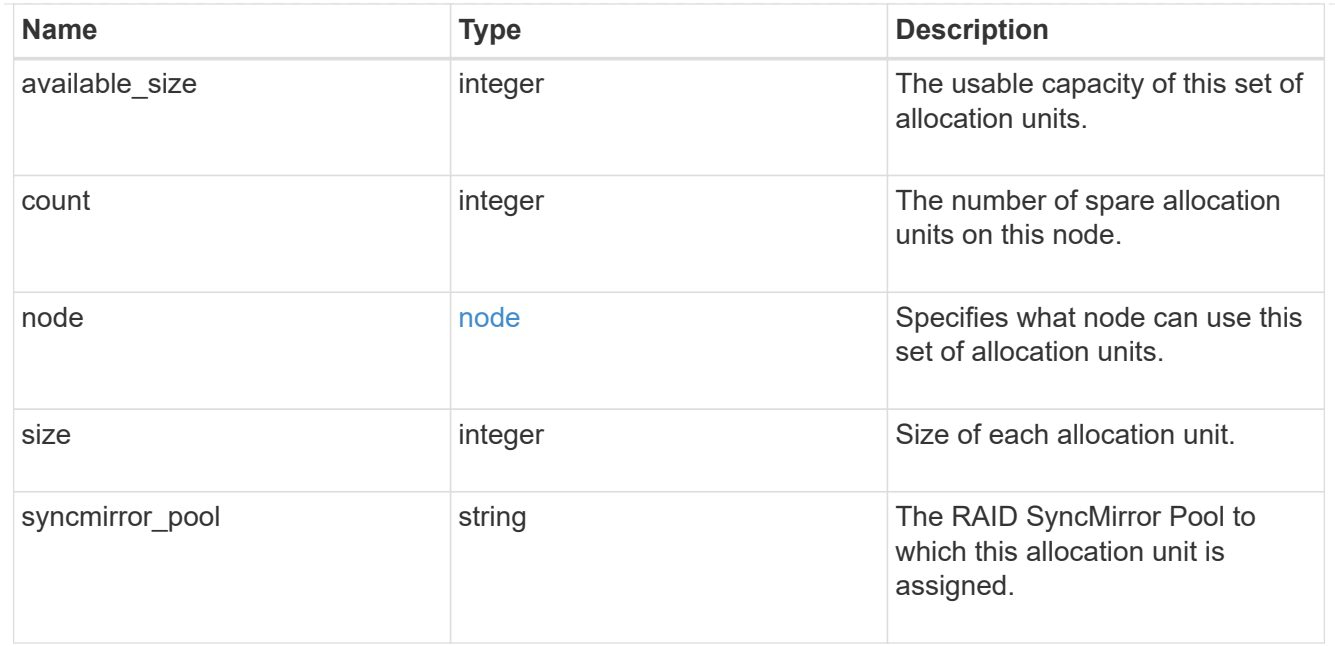

## aggregate

The aggregate that is using this cache capacity.

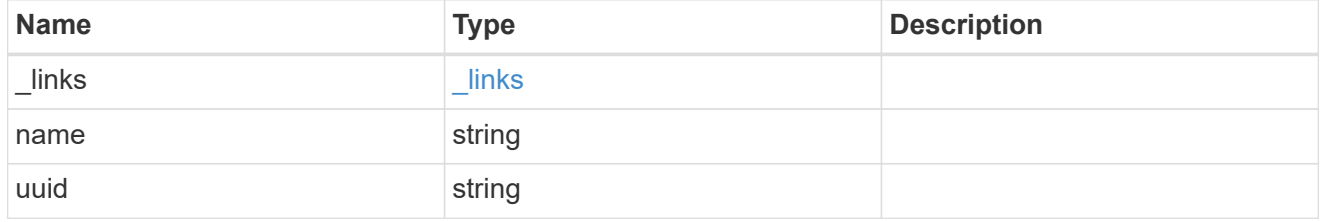

node

The node hosting the aggregate using this set of allocation units.

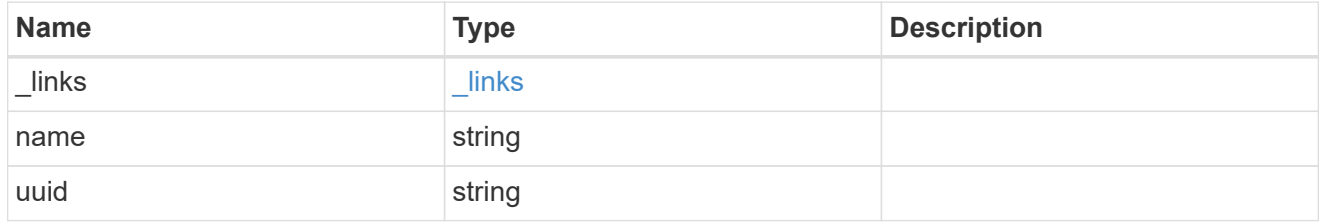

storage\_pool\_used\_allocation\_unit

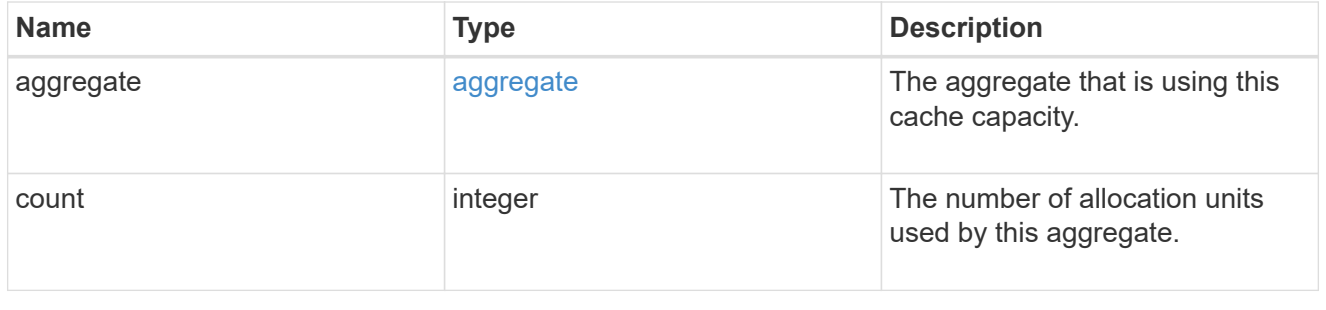

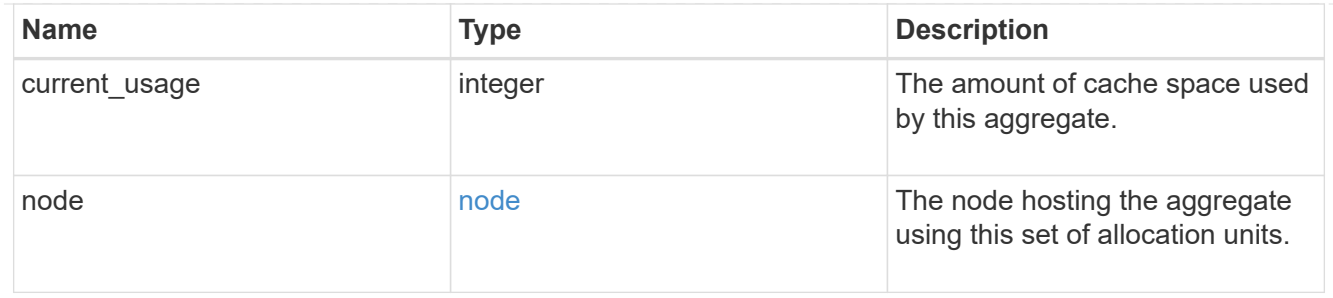

## capacity

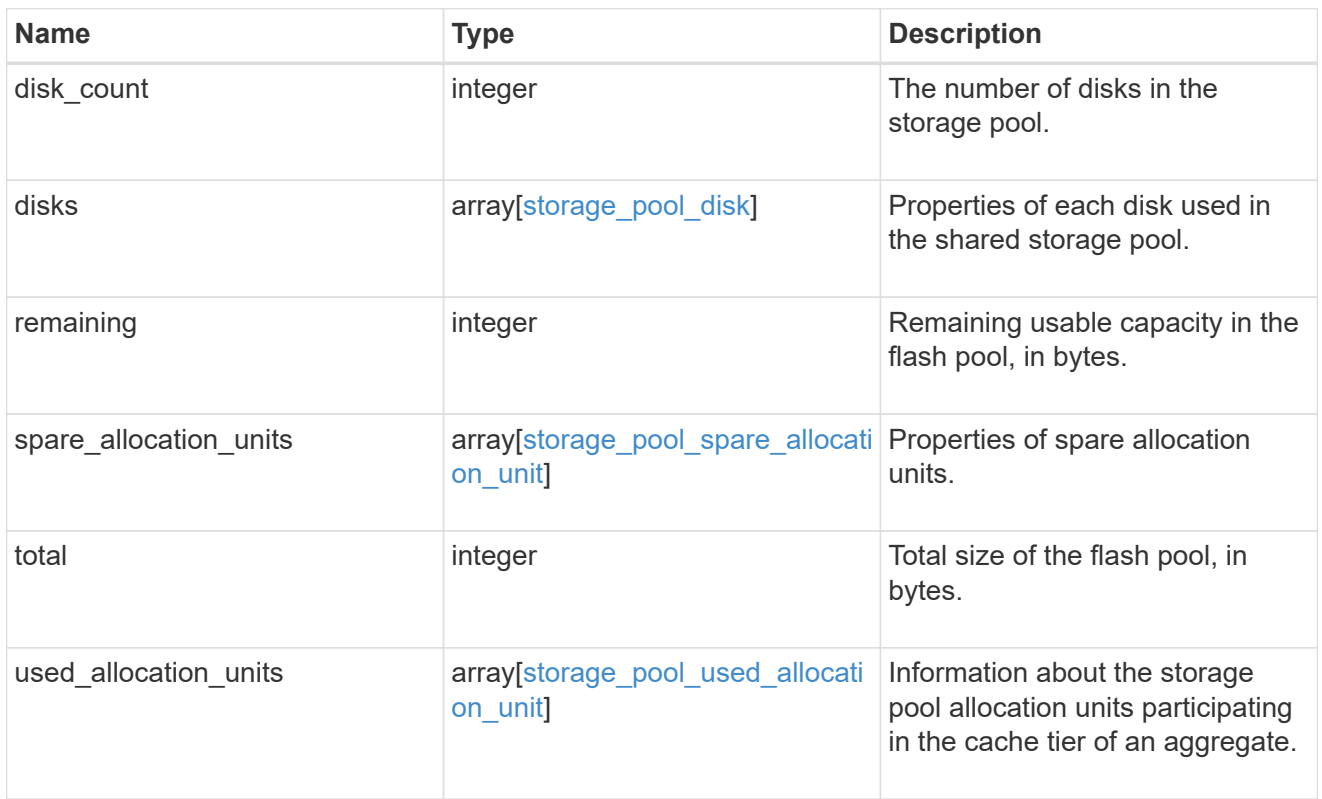

### error\_arguments

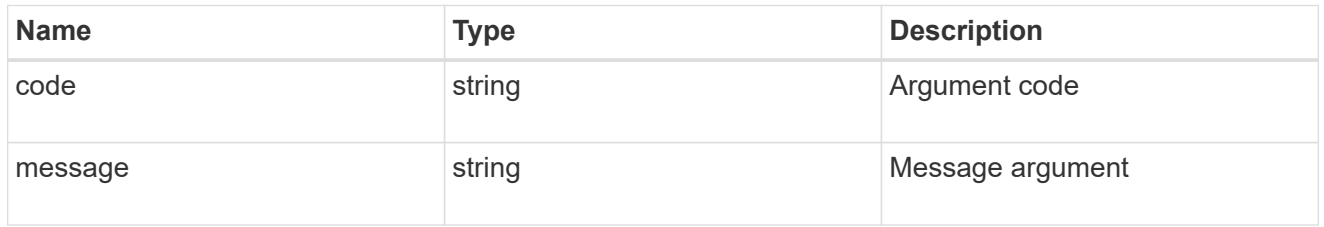

#### error

Indicates why the storage pool is unhealthy. This property is not returned for healthy storage pools.

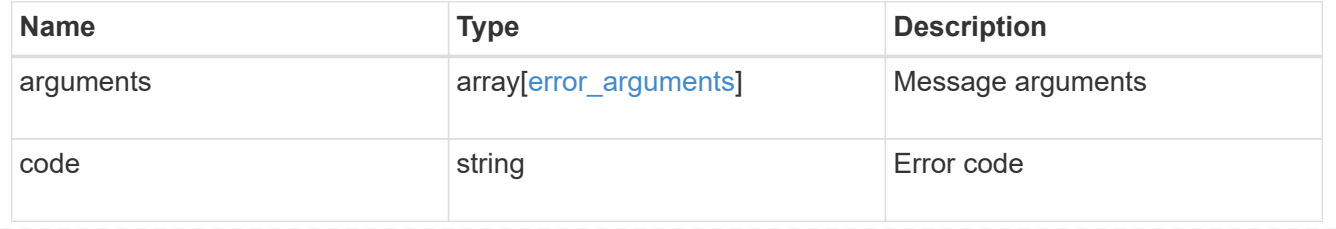

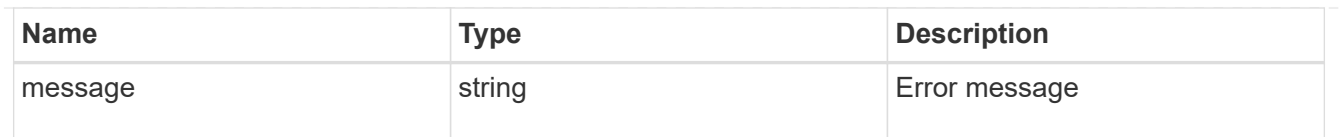

#### health

Properties that outline shared storage pool health.

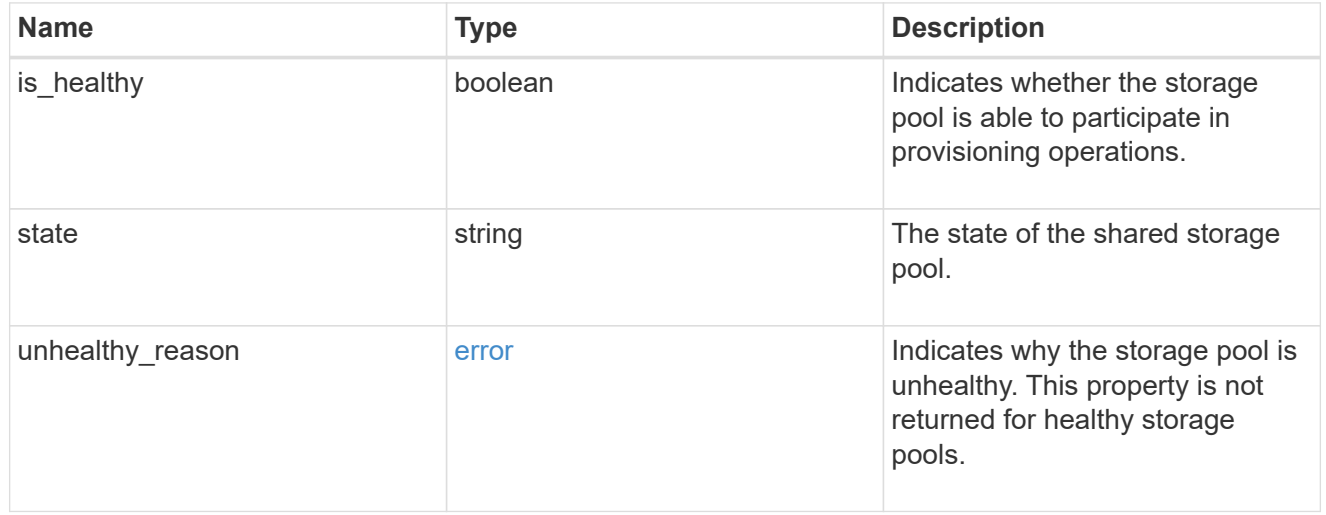

### node\_reference

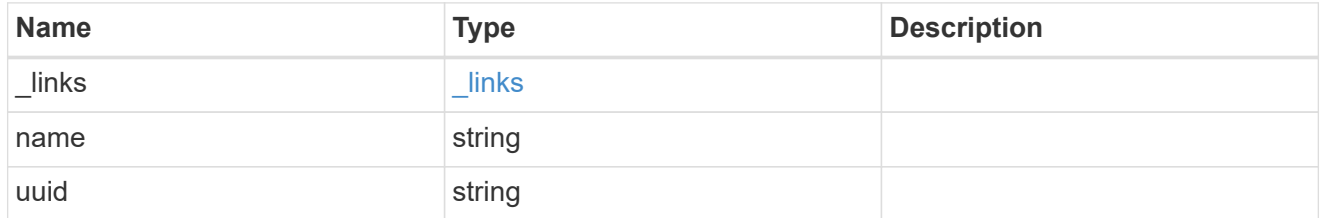

#### returned\_error

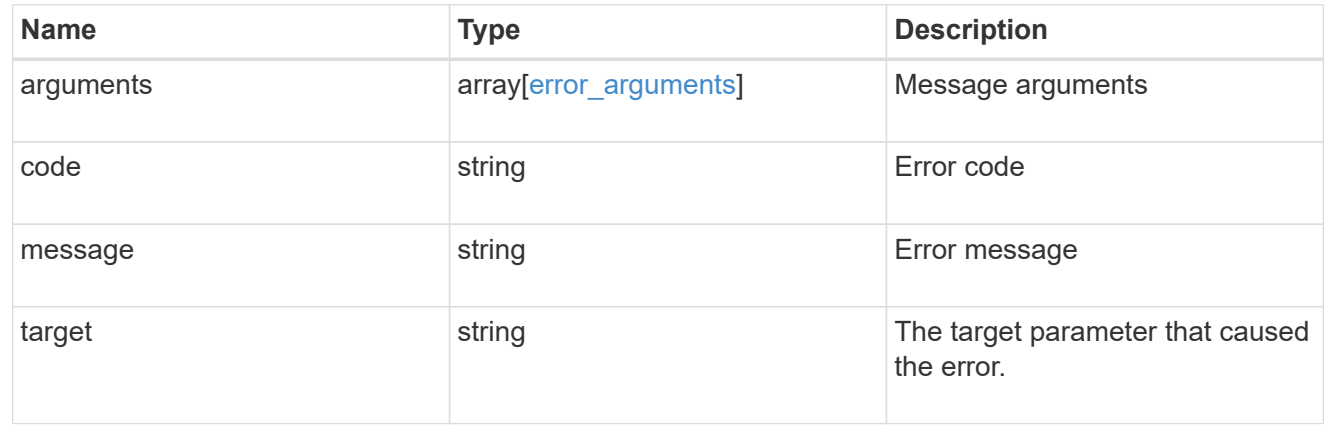

# <span id="page-23-0"></span>**Update a storage pool specified by the UUID**

PATCH /storage/pools/{uuid}

#### **Introduced In:** 9.11

Updates the storage pool specified by the UUID with the properties in the body. This request starts a job and returns a link to that job.

# **Related ONTAP commands**

- storage pool rename
- storage pool reassign
- storage pool add

# **Parameters**

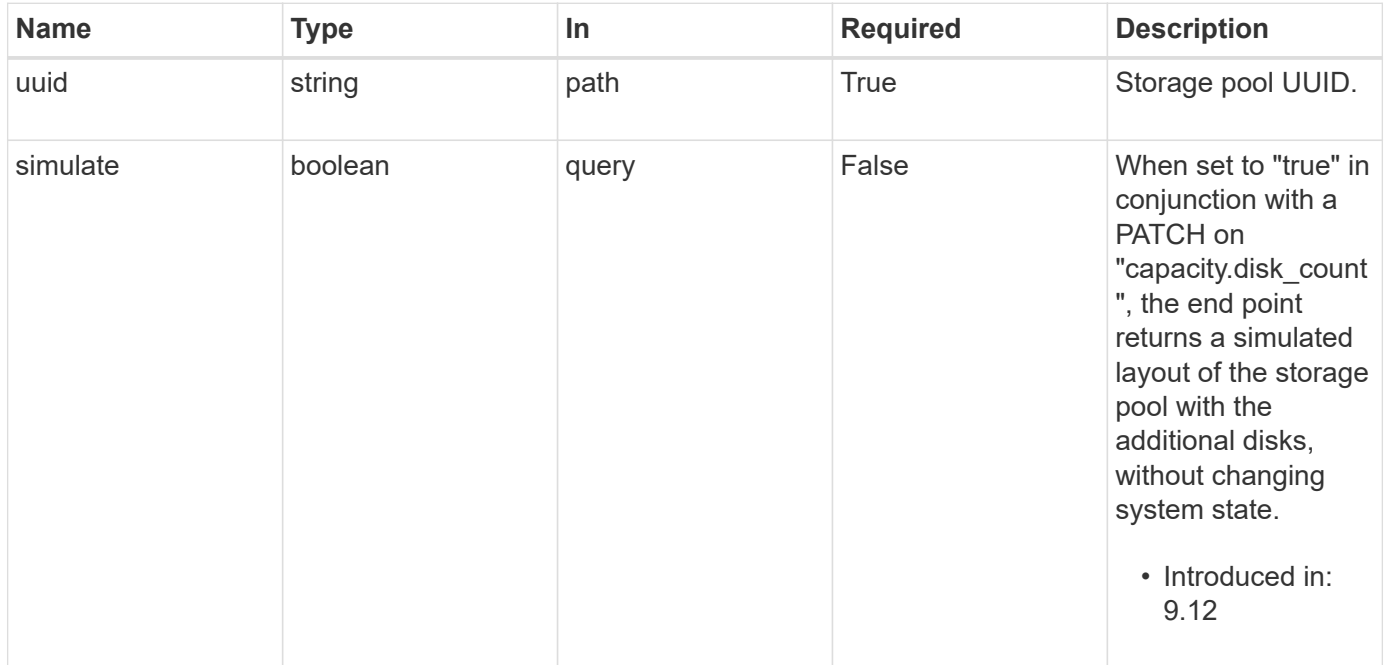

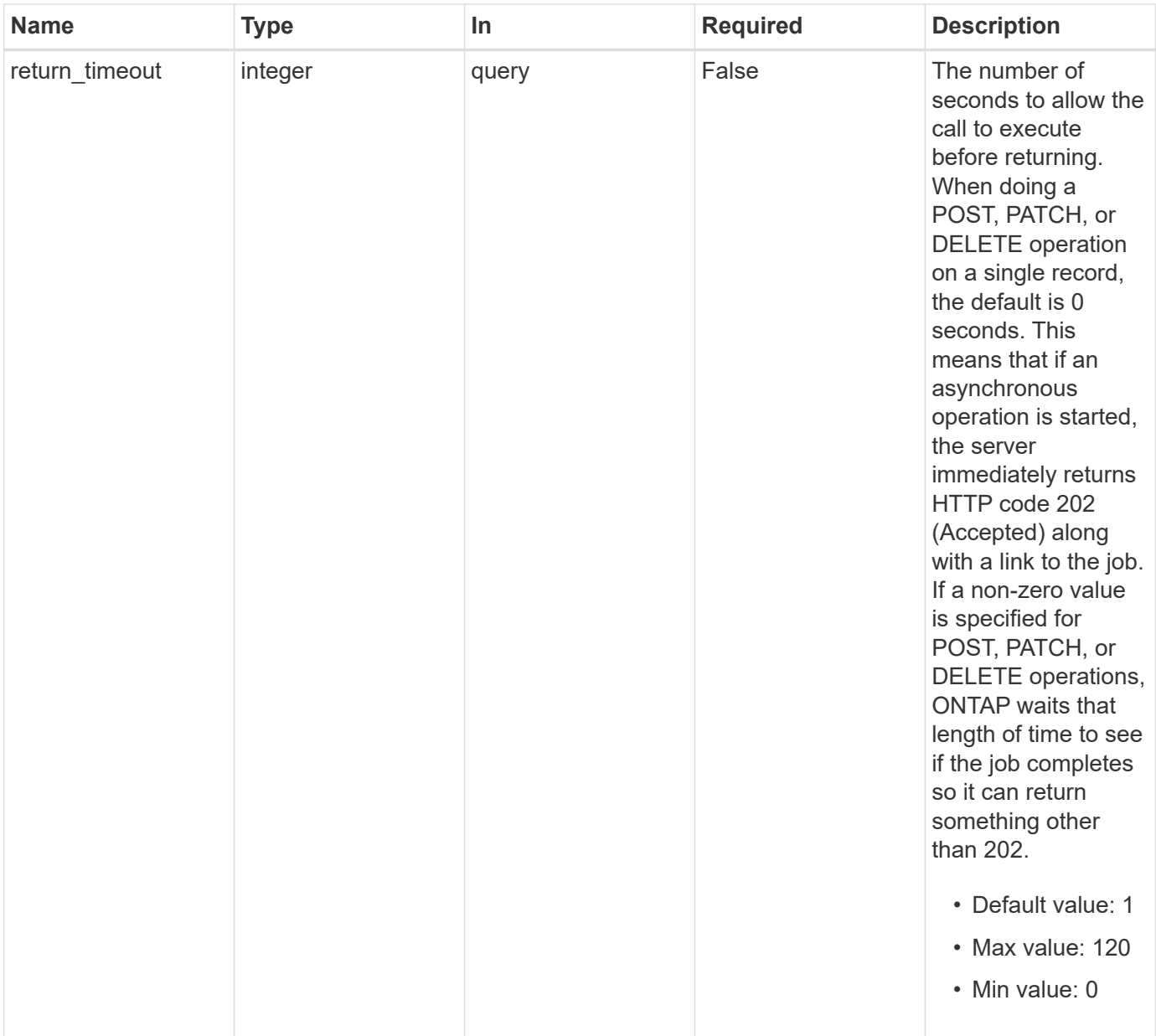

# **Request Body**

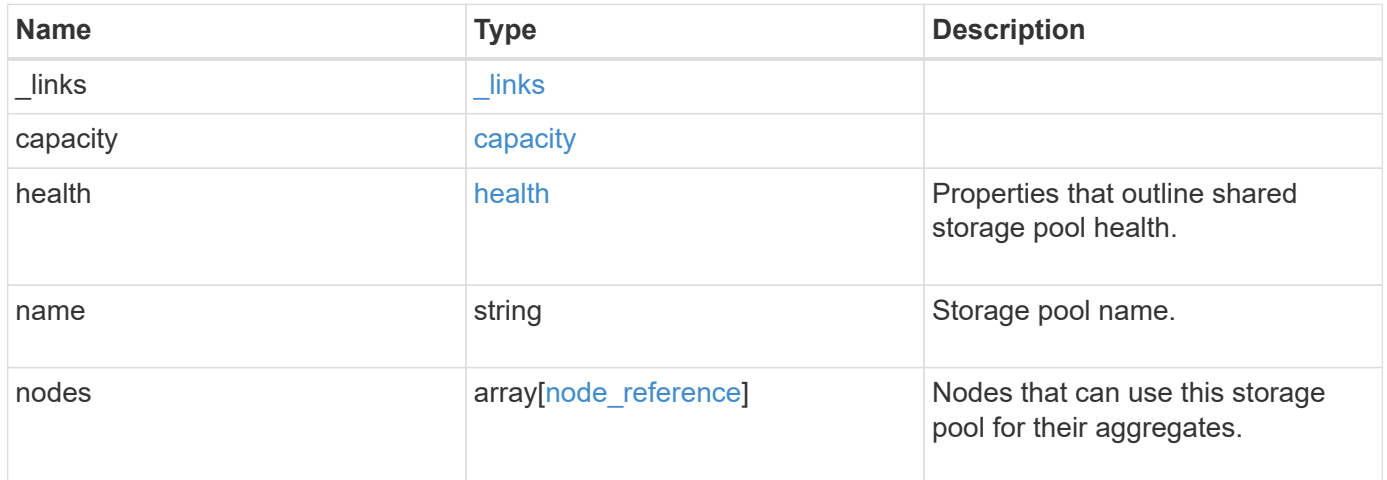

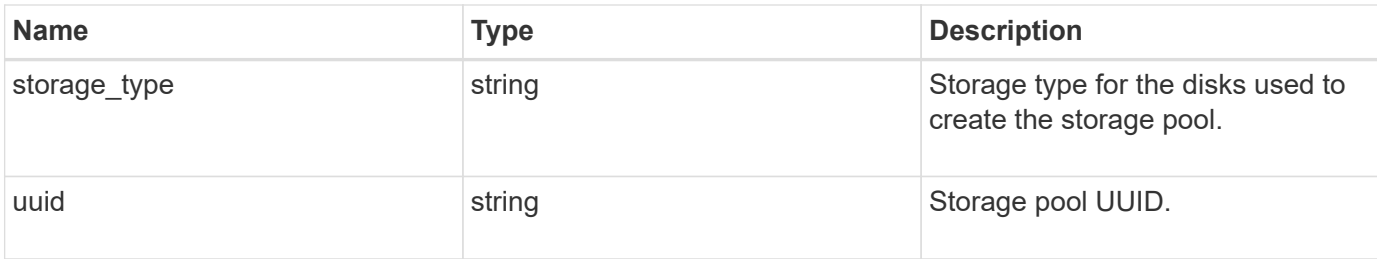

**Example request**

```
{
   "_links": {
      "self": {
        "href": "/api/resourcelink"
      }
    },
    "capacity": {
      "disks": {
        "disk": {
          "_links": {
             "self": {
               "href": "/api/resourcelink"
            }
          },
          "name": "1.0.1"
        },
        "total_size": 0,
        "usable_size": 0
      },
      "remaining": 0,
    "spare allocation units": {
        "available_size": 0,
        "node": {
        " links": {
             "self": {
               "href": "/api/resourcelink"
            }
          },
          "name": "node1",
          "uuid": "1cd8a442-86d1-11e0-ae1c-123478563412"
        },
        "size": 0,
      "syncmirror pool": "pool0"
      },
      "total": 0,
    "used allocation units": {
        "aggregate": {
         " links": {
             "self": {
               "href": "/api/resourcelink"
  }
           },
         "name": "aggr1",
           "uuid": "1cd8a442-86d1-11e0-ae1c-123478563412"
```

```
  },
      "current usage": 0,
        "node": {
          "_links": {
             "self": {
              "href": "/api/resourcelink"
            }
          },
          "name": "node1",
          "uuid": "1cd8a442-86d1-11e0-ae1c-123478563412"
        }
     }
    },
    "health": {
      "state": "normal",
    "unhealthy reason": {
       "arguments": {
          "code": "string",
         "message": "string"
        },
        "code": "4",
        "message": "entry doesn't exist"
      }
    },
    "nodes": {
     "_links": {
       "self": {
         "href": "/api/resourcelink"
       }
      },
      "name": "node1",
      "uuid": "1cd8a442-86d1-11e0-ae1c-123478563412"
    },
  "storage_type": "SSD",
    "uuid": "string"
}
```
## **Response**

Status: 200, Ok

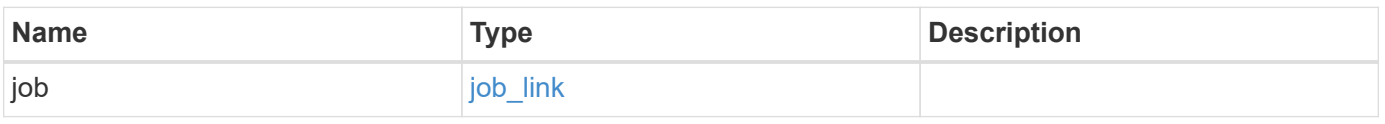

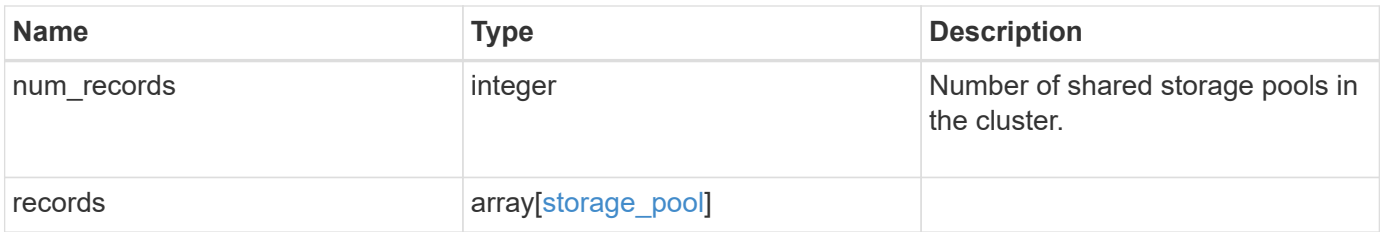

**Example response**

```
{
   "job": {
      "_links": {
        "self": {
          "href": "/api/resourcelink"
        }
      },
      "uuid": "string"
   },
    "num_records": 1,
   "records": {
    " links": {
        "self": {
          "href": "/api/resourcelink"
        }
      },
      "capacity": {
        "disks": {
          "disk": {
             "_links": {
               "self": {
                 "href": "/api/resourcelink"
  }
             },
            "name": "1.0.1"
          },
          "total_size": 0,
          "usable_size": 0
        },
        "remaining": 0,
      "spare allocation units": {
          "available_size": 0,
          "node": {
             "_links": {
               "self": {
                 "href": "/api/resourcelink"
              }
             },
             "name": "node1",
            "uuid": "1cd8a442-86d1-11e0-ae1c-123478563412"
           },
          "size": 0,
        "syncmirror pool": "pool0"
        },
```

```
  "total": 0,
    "used allocation units": {
        "aggregate": {
          "_links": {
             "self": {
               "href": "/api/resourcelink"
            }
          },
        "name": "aggr1",
          "uuid": "1cd8a442-86d1-11e0-ae1c-123478563412"
        },
      "current usage": 0,
        "node": {
          "_links": {
            "self": {
               "href": "/api/resourcelink"
            }
           },
          "name": "node1",
          "uuid": "1cd8a442-86d1-11e0-ae1c-123478563412"
        }
      }
    },
    "health": {
      "state": "normal",
    "unhealthy reason": {
        "arguments": {
          "code": "string",
          "message": "string"
        },
        "code": "4",
        "message": "entry doesn't exist"
      }
    },
    "nodes": {
     "_links": {
        "self": {
          "href": "/api/resourcelink"
        }
      },
      "name": "node1",
      "uuid": "1cd8a442-86d1-11e0-ae1c-123478563412"
    },
  "storage type": "SSD",
   "uuid": "string"
  }
```
}

# **Response**

Status: 202, Accepted

# **Error**

Status: Default

## ONTAP Error Response Codes

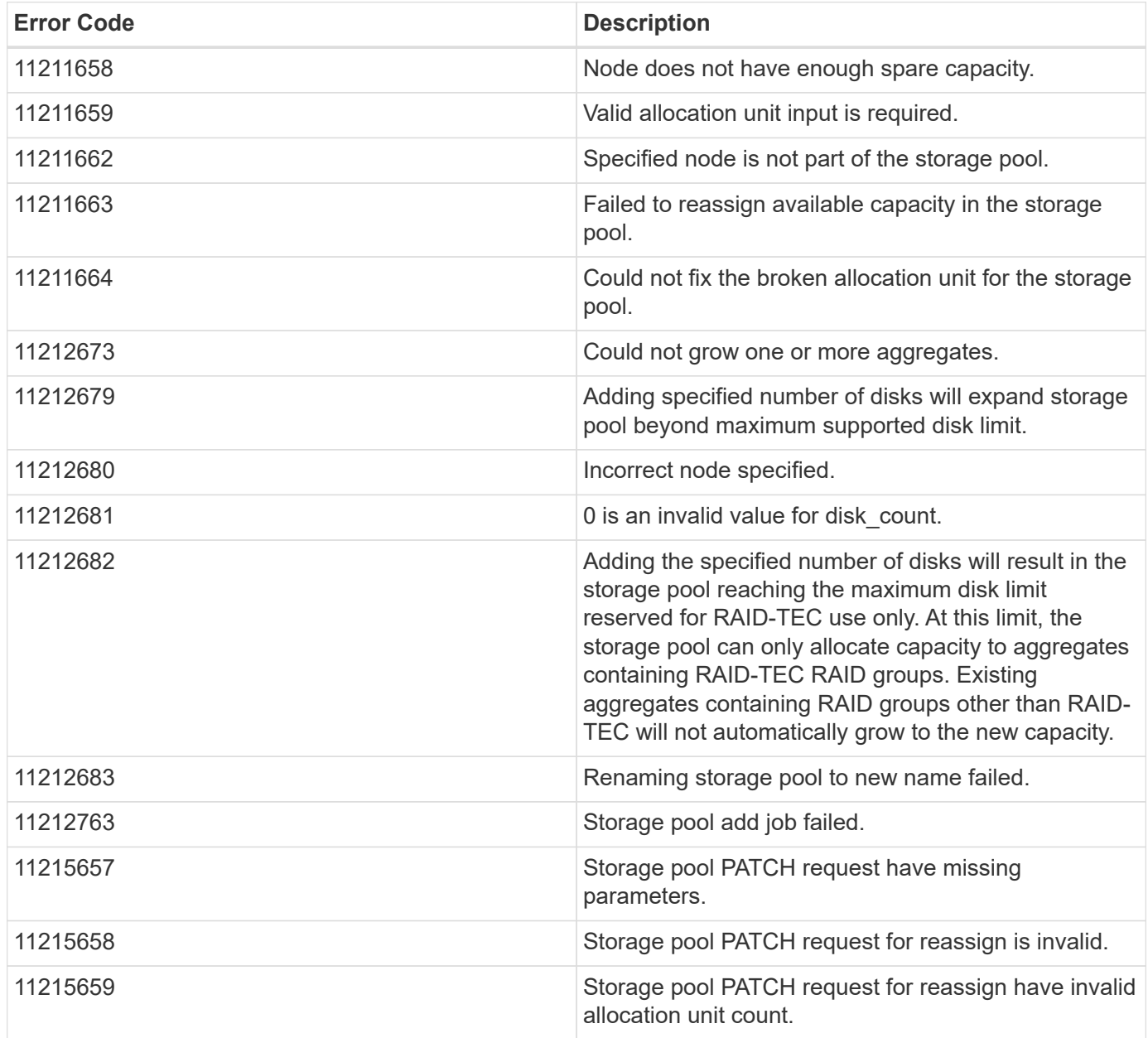

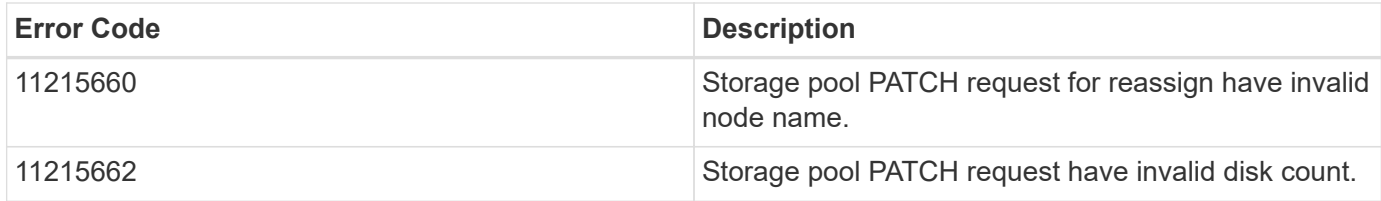

Also see the table of common errors in the [Response body](https://docs.netapp.com/us-en/ontap-restapi-9141/{relative_path}getting_started_with_the_ontap_rest_api.html#Response_body) overview section of this documentation.

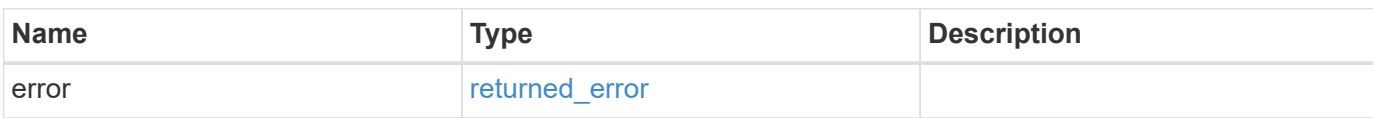

#### **Example error**

```
{
   "error": {
      "arguments": {
      "code": "string",
        "message": "string"
      },
      "code": "4",
      "message": "entry doesn't exist",
      "target": "uuid"
    }
}
```
# **Definitions**

#### **See Definitions**

href

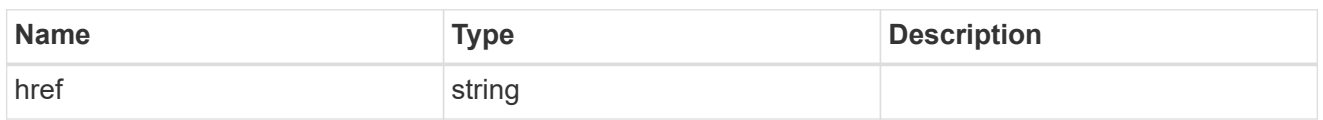

**Links** 

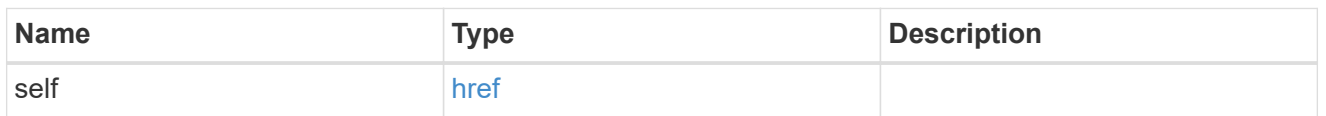

disk

Reference to the constituent disk object.

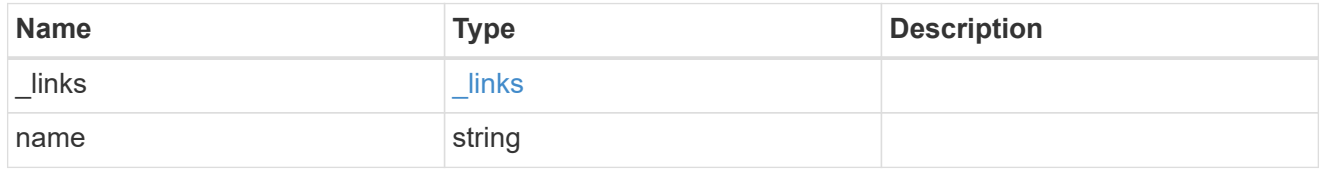

## storage\_pool\_disk

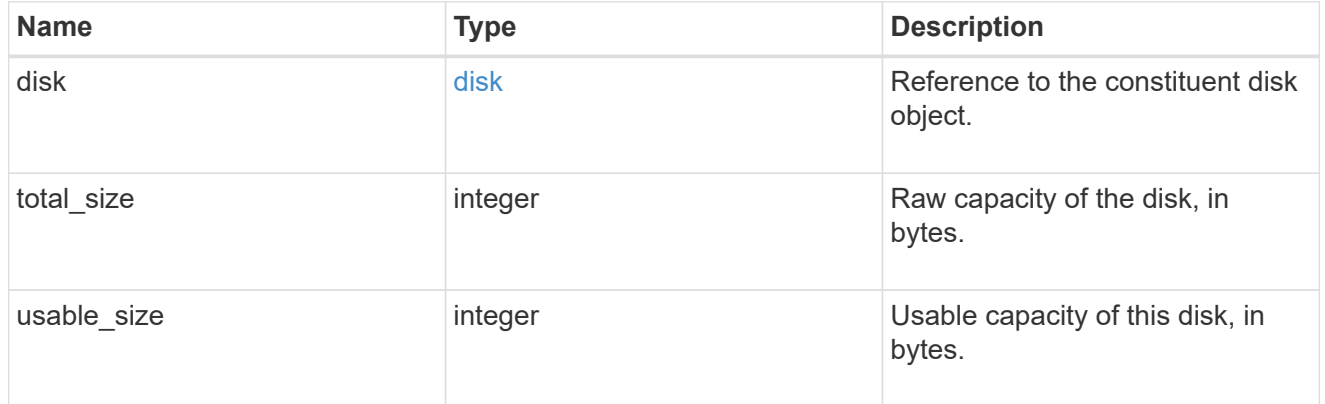

node

Specifies what node can use this set of allocation units.

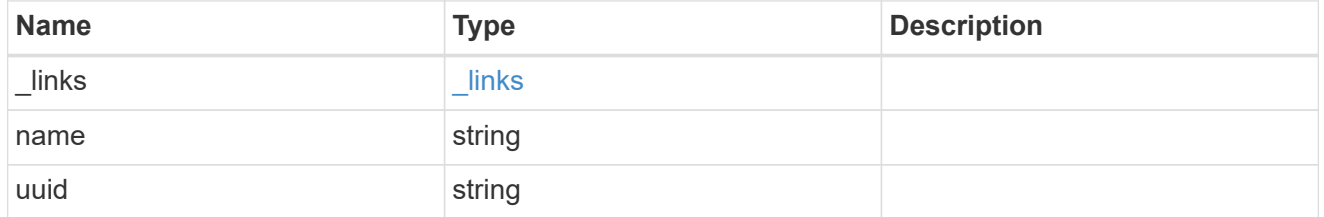

storage\_pool\_spare\_allocation\_unit

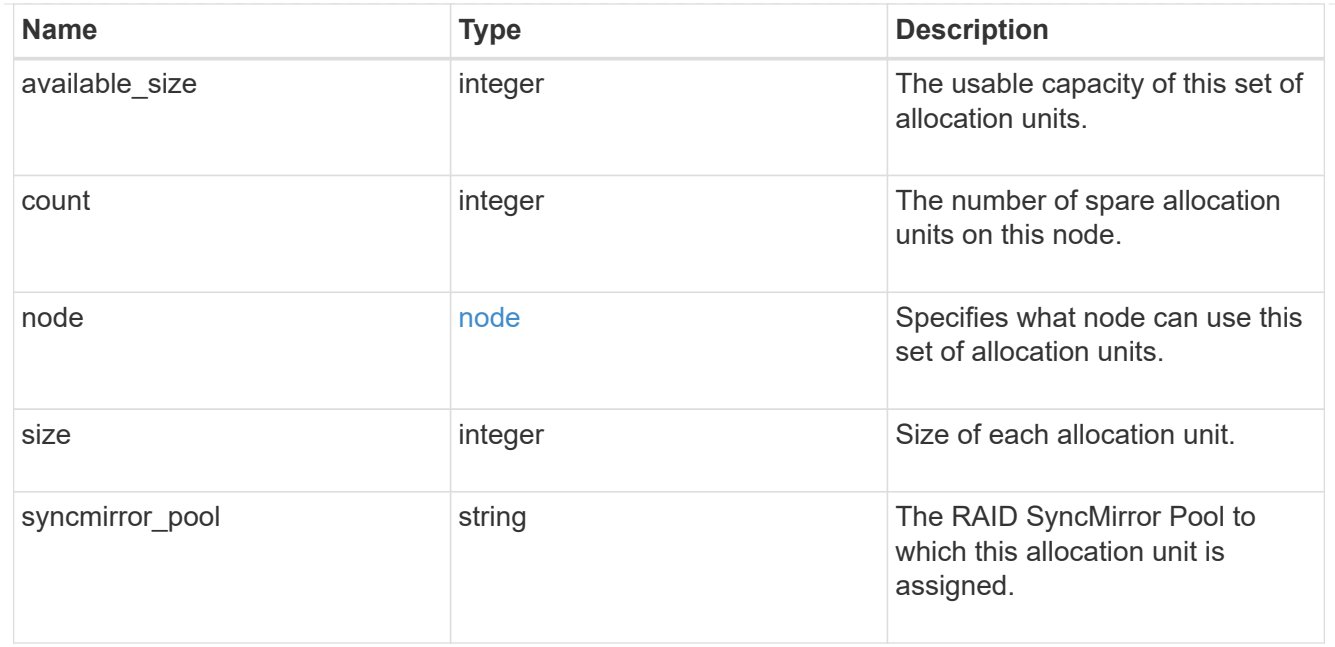

## aggregate

The aggregate that is using this cache capacity.

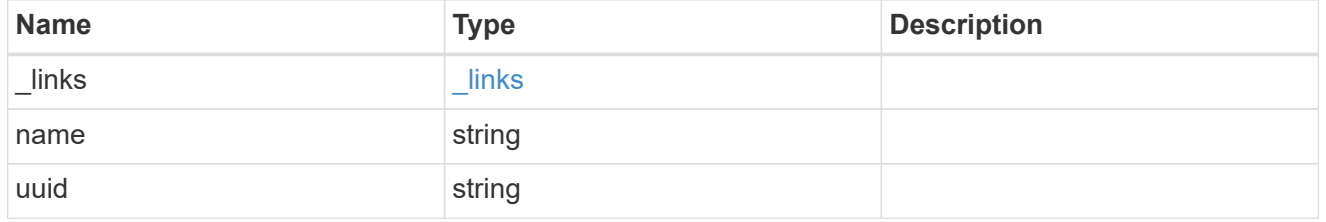

node

The node hosting the aggregate using this set of allocation units.

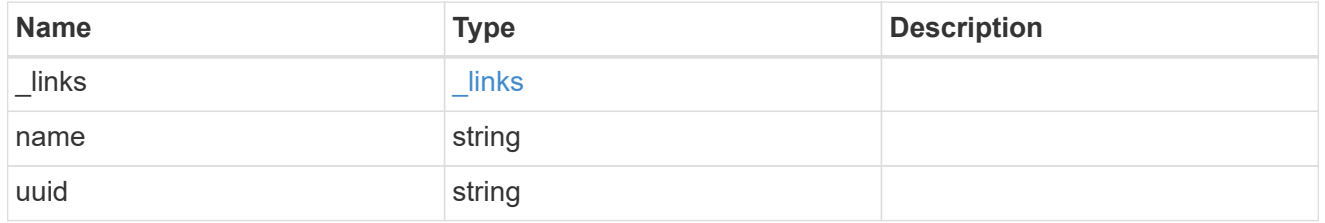

storage\_pool\_used\_allocation\_unit

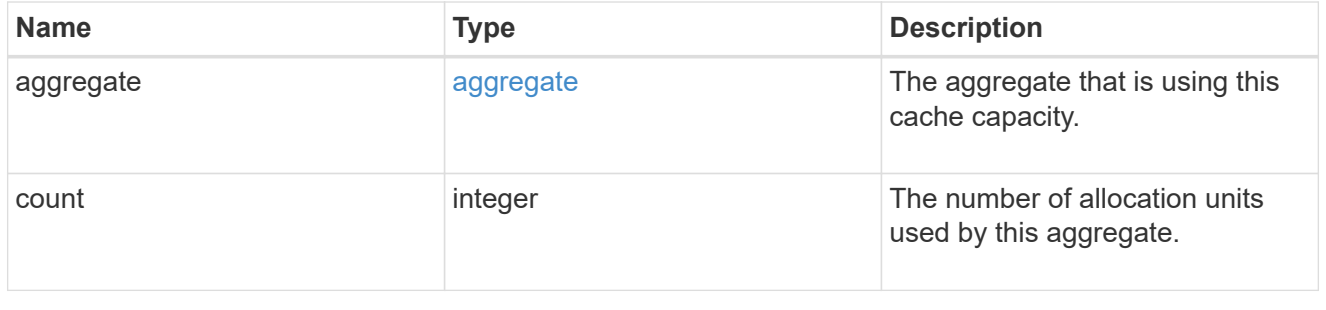

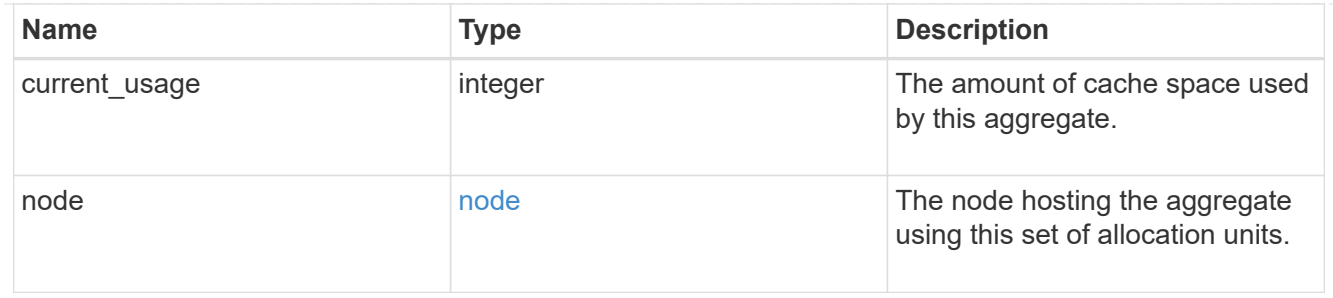

## capacity

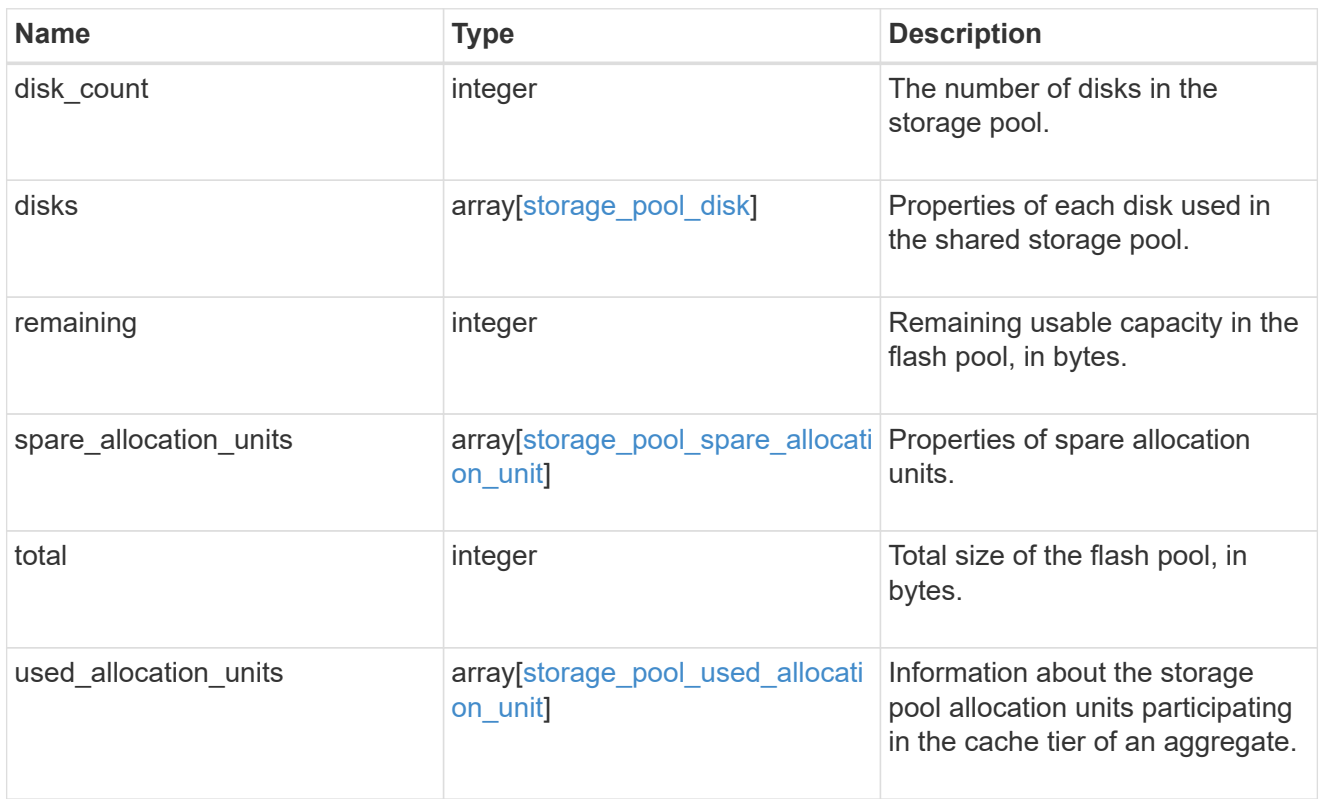

### error\_arguments

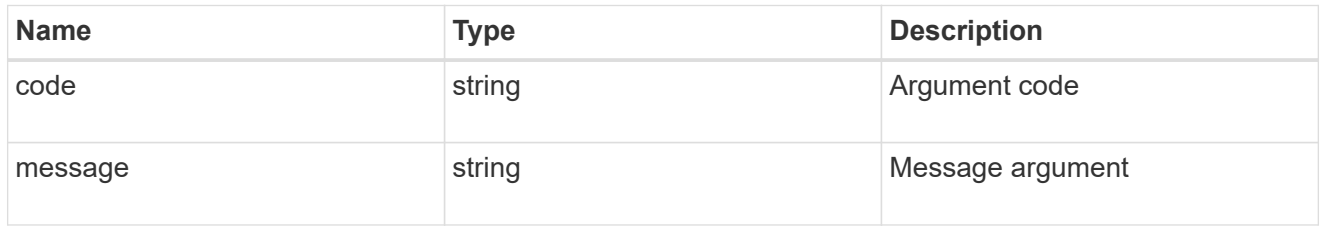

#### error

Indicates why the storage pool is unhealthy. This property is not returned for healthy storage pools.

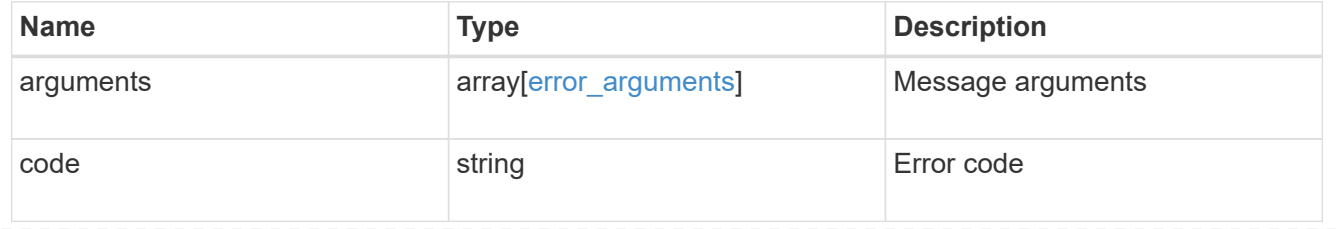

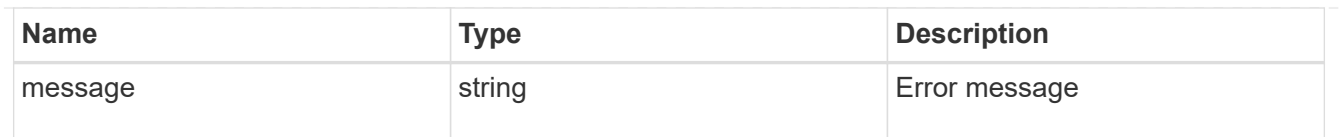

### health

Properties that outline shared storage pool health.

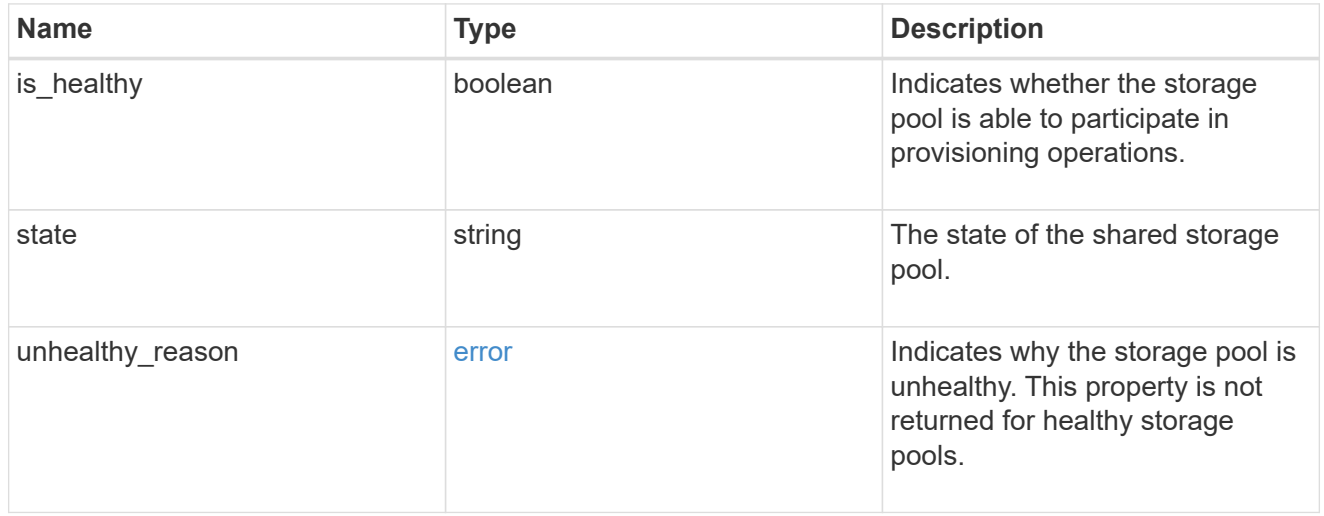

### node\_reference

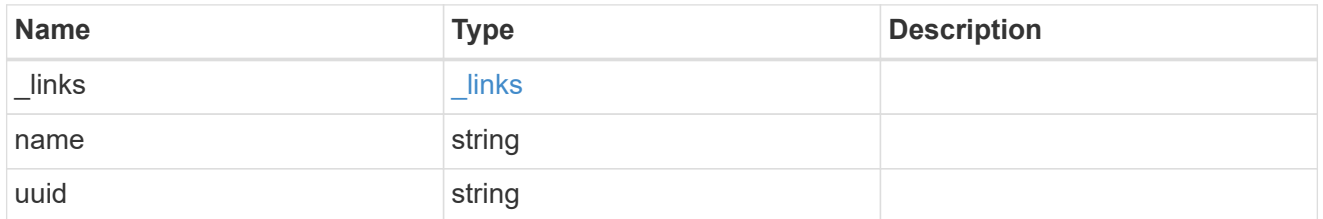

### storage\_pool

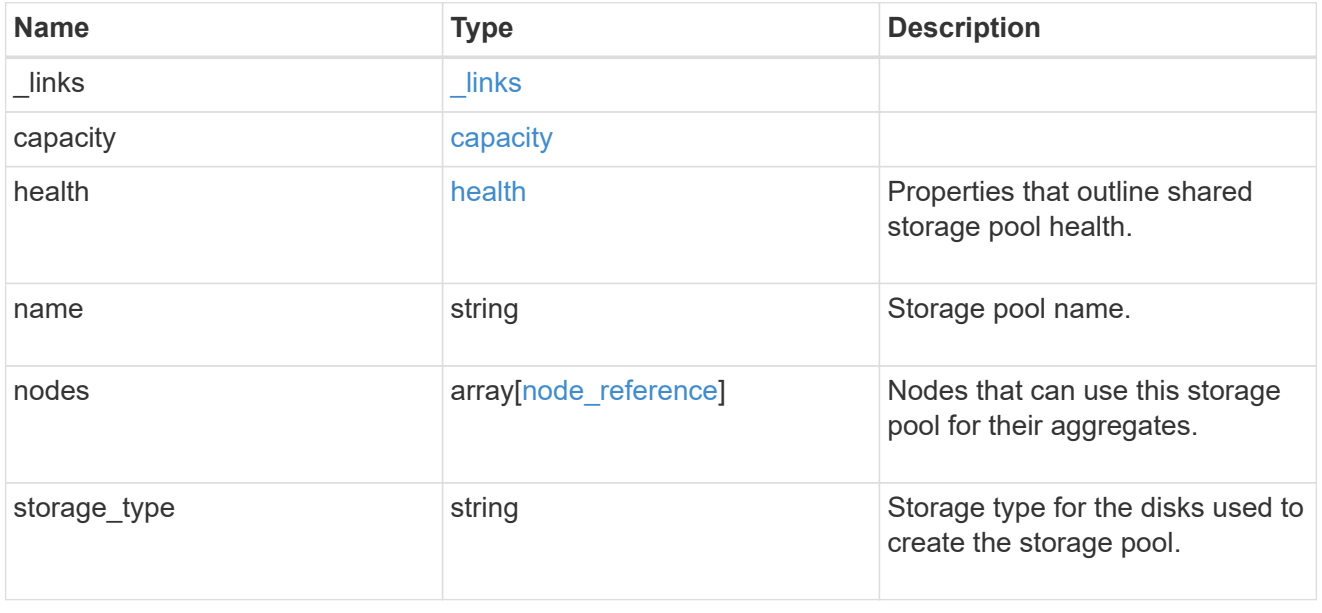

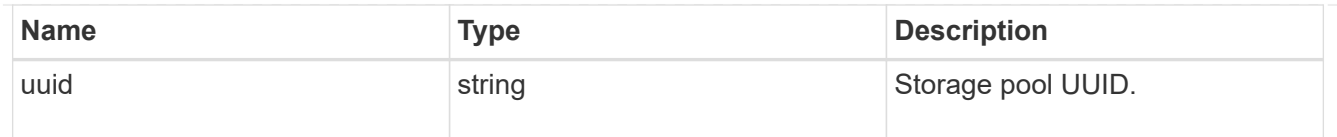

## job\_link

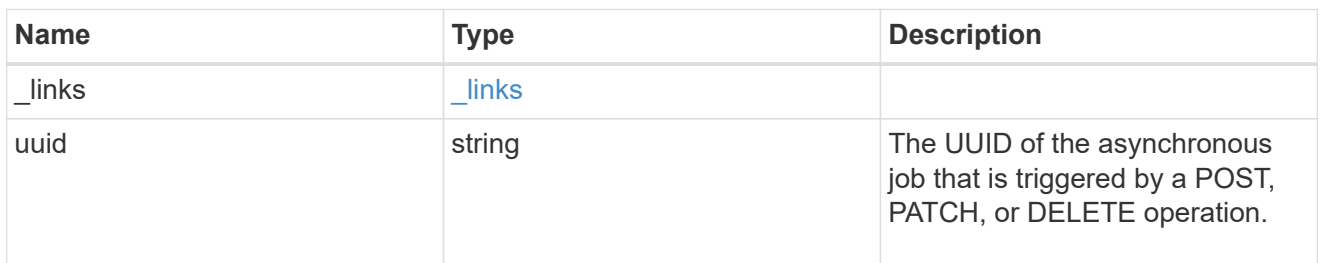

## returned\_error

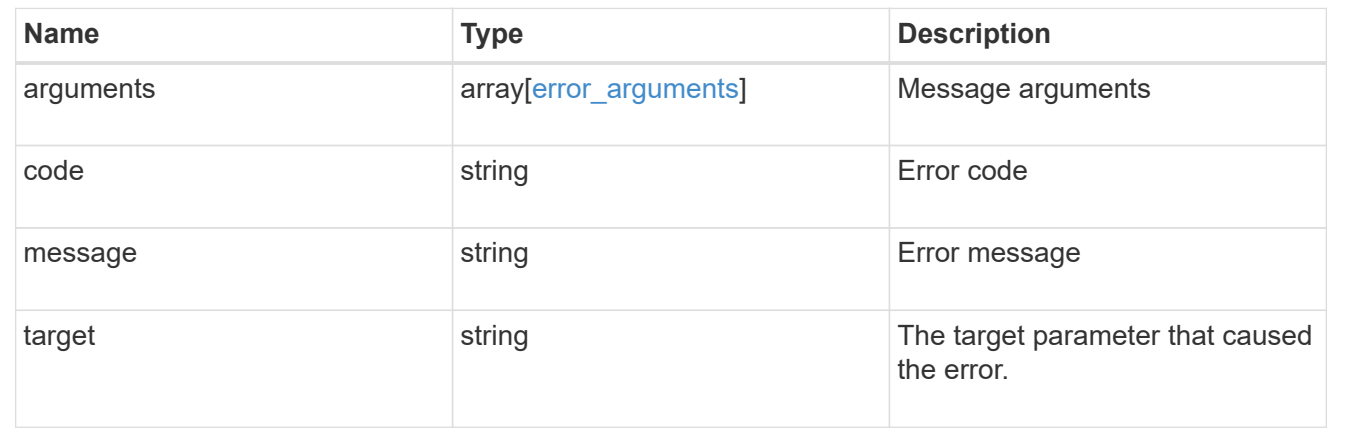

#### **Copyright information**

Copyright © 2024 NetApp, Inc. All Rights Reserved. Printed in the U.S. No part of this document covered by copyright may be reproduced in any form or by any means—graphic, electronic, or mechanical, including photocopying, recording, taping, or storage in an electronic retrieval system—without prior written permission of the copyright owner.

Software derived from copyrighted NetApp material is subject to the following license and disclaimer:

THIS SOFTWARE IS PROVIDED BY NETAPP "AS IS" AND WITHOUT ANY EXPRESS OR IMPLIED WARRANTIES, INCLUDING, BUT NOT LIMITED TO, THE IMPLIED WARRANTIES OF MERCHANTABILITY AND FITNESS FOR A PARTICULAR PURPOSE, WHICH ARE HEREBY DISCLAIMED. IN NO EVENT SHALL NETAPP BE LIABLE FOR ANY DIRECT, INDIRECT, INCIDENTAL, SPECIAL, EXEMPLARY, OR CONSEQUENTIAL DAMAGES (INCLUDING, BUT NOT LIMITED TO, PROCUREMENT OF SUBSTITUTE GOODS OR SERVICES; LOSS OF USE, DATA, OR PROFITS; OR BUSINESS INTERRUPTION) HOWEVER CAUSED AND ON ANY THEORY OF LIABILITY, WHETHER IN CONTRACT, STRICT LIABILITY, OR TORT (INCLUDING NEGLIGENCE OR OTHERWISE) ARISING IN ANY WAY OUT OF THE USE OF THIS SOFTWARE, EVEN IF ADVISED OF THE POSSIBILITY OF SUCH DAMAGE.

NetApp reserves the right to change any products described herein at any time, and without notice. NetApp assumes no responsibility or liability arising from the use of products described herein, except as expressly agreed to in writing by NetApp. The use or purchase of this product does not convey a license under any patent rights, trademark rights, or any other intellectual property rights of NetApp.

The product described in this manual may be protected by one or more U.S. patents, foreign patents, or pending applications.

LIMITED RIGHTS LEGEND: Use, duplication, or disclosure by the government is subject to restrictions as set forth in subparagraph (b)(3) of the Rights in Technical Data -Noncommercial Items at DFARS 252.227-7013 (FEB 2014) and FAR 52.227-19 (DEC 2007).

Data contained herein pertains to a commercial product and/or commercial service (as defined in FAR 2.101) and is proprietary to NetApp, Inc. All NetApp technical data and computer software provided under this Agreement is commercial in nature and developed solely at private expense. The U.S. Government has a nonexclusive, non-transferrable, nonsublicensable, worldwide, limited irrevocable license to use the Data only in connection with and in support of the U.S. Government contract under which the Data was delivered. Except as provided herein, the Data may not be used, disclosed, reproduced, modified, performed, or displayed without the prior written approval of NetApp, Inc. United States Government license rights for the Department of Defense are limited to those rights identified in DFARS clause 252.227-7015(b) (FEB 2014).

#### **Trademark information**

NETAPP, the NETAPP logo, and the marks listed at<http://www.netapp.com/TM>are trademarks of NetApp, Inc. Other company and product names may be trademarks of their respective owners.